## SUC-SESSION SERVICE CONTROL SERVICE SERVICE CONTROL SERVICE CONTROL SERVICE CONTROL SERVICE CONTROL SERVICE CONTROL SERVICE CONTROL SERVICE CONTROL SERVICE CONTROL SERVICE CONTROL SERVICE CONTROL SERVICE CONTROL SERVICE CO

Die Messe war ein großer Erfolg, für uns die Miete.

Und dann können wir ruhig von einigen zweitrangigen Schwierigkeiten sprechen: Freitag (der erste Tag der HCC-Tage): das schlechte Wetter erreichte unseren Teil von Europa, was zu extremen Probleme in den Niederlanden und in Deutschland führte, z. B. Sammelten sich Tausende Zugreisende auf dem Hauptbahnhof von Utrecht (vor dem "Jaarbeurs", in dem die HCC-Tage stattfanden). Von 15 Uhr bis zum späten Abend fuhren keine Züge. Mir wurde gesagt, dass man nicht einen Schritt machen konnte; jeder wurde zusammen in die Masse gedrückt.

Aber als ob das alles war... Nachdem wir mit den Mitgliedern der Benutzergruppen gegessen hatten, hing ich im Verkehrstau von 20 Uhr bis 1 Uhr nachts! Ich hatte noch nie so etwas erlebt! Aber glücklicherweise hatte ich Mitreisende in meinem Auto, und die 3 Tage haben sehr viel Spaß gemacht.

Ich freue mich auf die folgenden HCC-Tage!

Ben Versteeg

# **RETRO BÜCHER VON GAMEPLAN**

## SPIELKONSOLEN UND HEIMCOMPUTER 24,80 Euro

Nachschlagewerks zur Geschichte und Technik der Computer- und Videospiele, dem Buch für alle, die nicht nur manchmal, sondern seit Vom Atari-Telespiel zum PSX-"Home Server", vom C-64 zum Nintendo DS: Nach dem ersten Buch der Spielkonsolen und Heimcomputer erscheint die auf 224 Seiten erweiterte, zweite Auflage des führenden Jahren spielen und sammeln.

## JOYSTICKS 17,80 Euro

Der Joystick ist die Schnittstelle zwischen Mensch und Bildschirm-Action, zwischen Realität und Phantasie. Seit 30 Jahren drehen und drücken ihn Millionen Spielerhände. Joysticks, das zweite Werk aus dem Hause Gameplan, ist das Buch zum schönsten Zubehör der Welt, Lexikon und illustrierte Geschichte der Eingabegeräte.

# jetzt bei:

 SINTECH Computer + Konsolen Gastäckerstr. 23, 70794 Filderstadt **www.sintech-shop.de**, Tel.: 0711/775033 info@sintech-shop.de

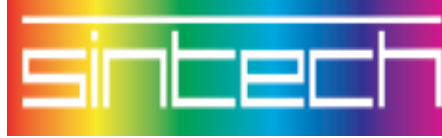

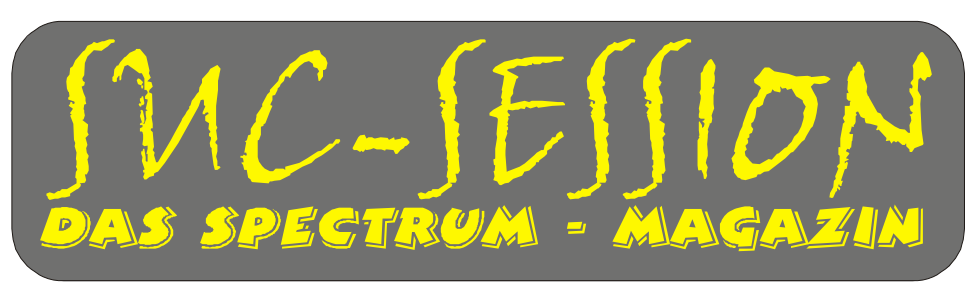

**Ausgabe 204 Februar 2006**

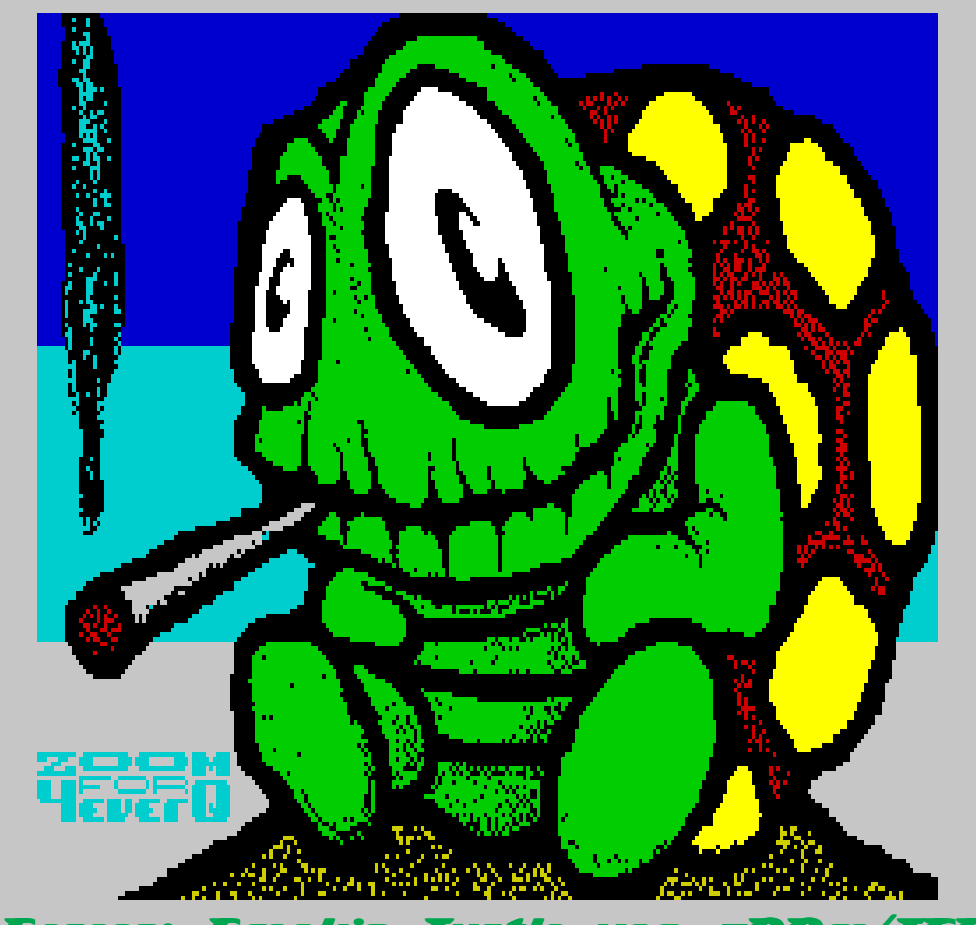

nokin

Gut Ding will Weile haben. Die SUC-Session ist wieder da mit 40 SeiteN

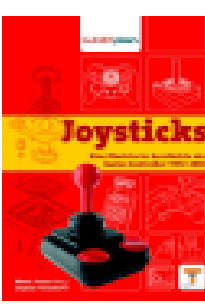

# Inhaltsverzeichnis Inhaltsverzeichnis

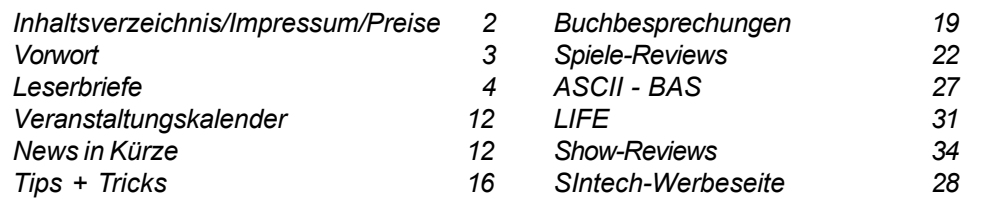

# Impressum

Der Spectrum-User-Club, vormals bekannt als Spectrum-User-Club Wuppertal, ist der ‰lteste existierende Spectrum-Club Deutschlands, der ASC der einzige Spectrum-Club Österreichs. Seit 1998 werden die Club-Magazine SUC-SESSION und SCENE+ zusammen an alle Clubmitglieder versendet. Sie werden gestaltet aus Beiträgen der Redaktion wie auch der Leser. Alle Leser sind dazu aufgerufen, ihre Berichte als Textfile auf Kassette, +D, Opus, MB02 oder MS-DOS (Word oder reines Textfile) bzw. handschriftlich, per e-mail oder ausgedruckt auf Papier einzusenden.

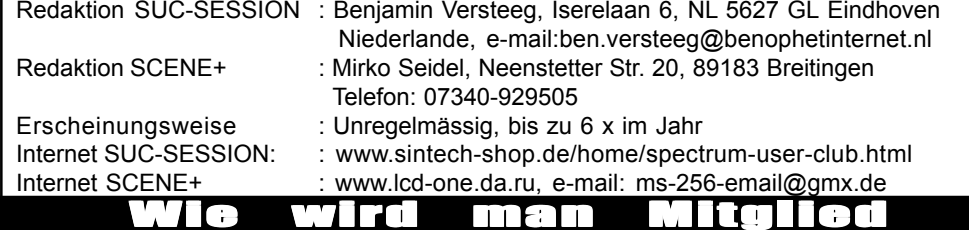

Die Mitgliedschaft ist grundsätzlich kostenfrei, aber die Hauptleistung der Clubs, die Magazine SUC-SESSION und SCENE+ können zusammen oder einzeln abonniert werden.

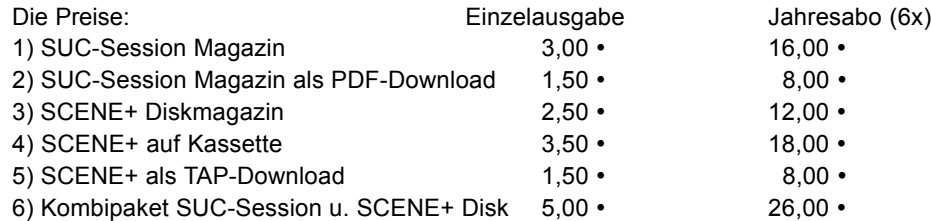

Unsere Magazine können beliebig miteinander kombiniert werden, wichtig ist nur dass wirklich eindeutig alles angegeben wird. Anmeldungen für unseren Download-Service sollten bitte per e-mail gemacht werden an: sintech@online.de.

Können per Scheck (Euro), PAYPAL oder Banküberweisung bezahlt werden. Konto-Nr. 3205069, BLZ 380 707 24 oder für EU-Transfers IBAN DE70380707240320506900, BIC: DEUTDEDB. Als Verwendungzweck bitte die Paketnummer(n) angeben, also z.B. Nr. 6 oder 2 und 5 oder wie auch immer. Neumitglieder sollten bei den Diskversionen der SCENE+ das gewünschte Format angeben, zur Verfügung stehen MB02+, Opus, +D und neuerdings auch D80/Didaktik. Wer zum Kombipaket z.B. noch eine weitere Disk oder Kassettenversion dazuhaben will, muss den entsprechenden Betrag dieses Abonummer dazu bezahlen. Bei Fragen einfach noch mal melden, per e-mail oder unter: 0711-775033.

# $S$ eite 2  $\vert$  SUC-SESSION

Okay, Martijn (Gründer und **Administrator** von WoS), rücken wir dich einen Moment in's Licht:

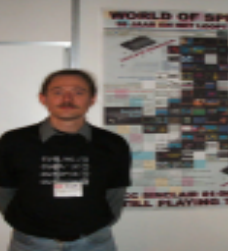

Und hier ist er an der Arbeit, zusammen

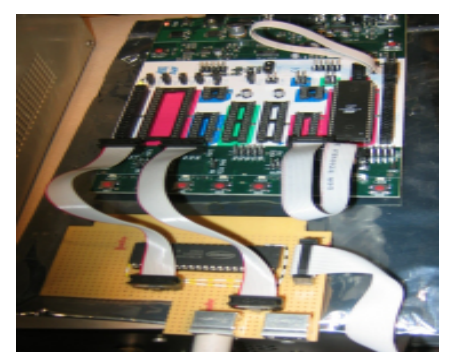

mit Jeroen, Nur schade, dass die erste Festplatte nicht<br>der eich nicht der sich nicht zuverl‰ssig war. Ich glaubte wirklich, dass sie von seinem funktionierte. Schade. Aber für 10 Euro kaufte S pectrum ich mir einen netten Ersatz auf dem Markt des trennen HCC. Sie war nicht grofl (3 GB), aber sehr konnte: leise.

Ich sagte zu Martijn, dass ich noch ein Spectrum +2 besitze, also gehöre ich dazu.

Wie üblich, werden wir gut durch den HCC betreut:

Aber mit Ausnahme von den Käsewürfeln erhielten wir auch ein sehr großes Mittagessen etcetera etcetera...

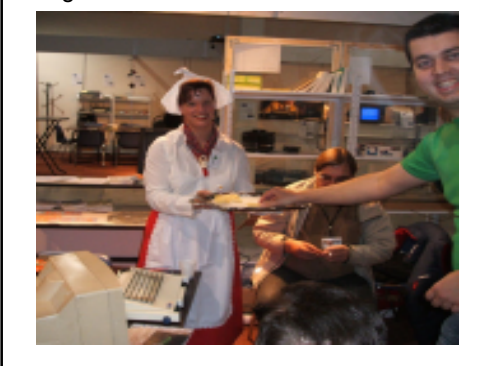

Rudy Biesma beschäftigte sich aufmerksam mit seiner Schnittstelle der PS2-Tastatur:

Und ich war sehr glücklich, endlich eine 2.5-Zoll-Festplatte in meinem SAM einzubauen:

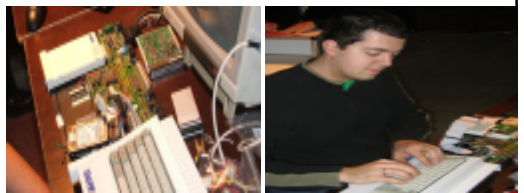

Es gab ein großes Interesse für die Retro-Standplätze. Auch junge Leute, die niemals ein Spectrum gesehen hatten, wurden manchmal bei einem Spiel überrascht, abwechselnd von Pacman zu Jetset Willy.

Eine letzte Ansicht vom Standplatz mit Johan und anderen; die Freude und die Begeisterung ist ihnen wirklich anzusehen, nicht wahr?

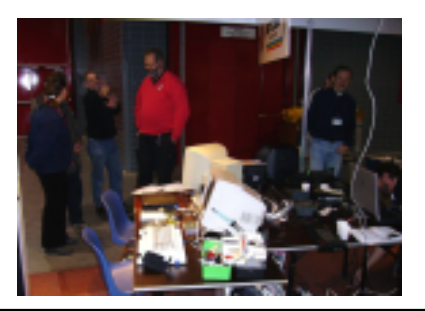

## SUC-SE SSION Seite 38 Seite 38 SUC-SE SSION Seite 3

Ich freute mich, dass ich dieses Jahr 3 Tage auf der Party des Sinclair-Benutzer-Gruppen-  $\blacksquare$ Standes sein konnte, besonders, weil ich das letzte Jahr wegen einer doppelten Verabredung verhindert war.

Vor 2 Jahren musste ich ungefähr eine dreiviertel Stunde vor dem Eingang des "Jaarbeurs" in Utrecht durch Verkehr-staus von Computer-Sonderlingen warten, aber jetzt konnte ich sofort durchfahren! Ich war in der Lage, mein Auto ohne Mühe vor unserem Standplatz zu parken.

Robert, Johan und einige andere waren bereits anwesend, aber wenngleich uns viel Raum zur Verfügung stand (waren wir wirklich die größte der Retrobenutzergruppen???), gab es dennoch einen kleinen Platzmangel für alle unsere Sinclair-Benutzer. Ein Eindruck von dem, was wir machten:

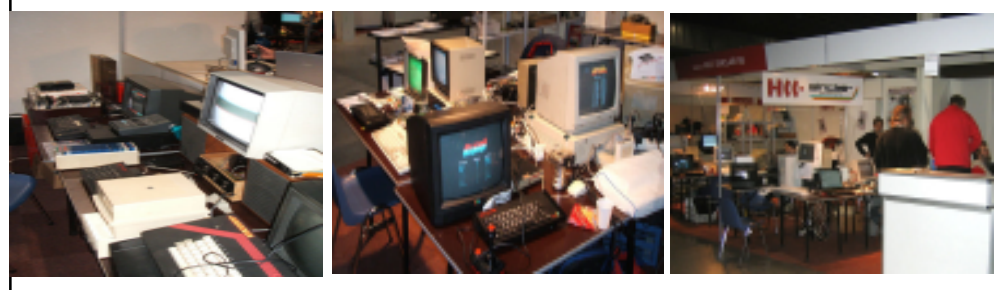

Obwohl unser Standplatz mit echten Sinclair- und SAM-Benutzern gut besucht war, werden die HCC-Tage nicht nur geschäftlich genutzt. Nein, der HCC (Hobbycomputerverein) ist eine Organisation, die einen Raum für bekannte - und weniger bekannte - Hobbys schafft, die etwas mit Computern zu tun haben.

Aber es scheint offenbar, dass einige Benutzergruppen, wenn sie noch bestehen, wenige Mitglieder haben. Der Commodore-, die MSX- und P2000-Standplätze waren SEHR sehr klein.

"Okay, und wie sahen dann die Sinclair-Standplätze aus?" - Glaube es oder nicht - verglichen mit den oben genannten Benutzergruppen ist der Sinclair noch sehr lebendig.

Die Absicht ist, dass im folgenden Jahr eine Abteilung der Retrocomputer-Benutzergruppen zusammenlegt wird anstelle der getrennten Einheiten, die jetzt dort standen.

Sowohl die HCC-organisation als auch einige Benutzergruppen, darunter die Sinclair-Benutzergruppe, wünschen das sehr. Hier sieht man den Boom (die Wiederbelebung) des Retro-Lebens.

(Und welch ein Freude ist es, wenn Jean-Michel Jarres "Oxygène" von 1976 beim Denken an das Retro-Computing gespielt wird... aber das ist eine anderes Lieblingshobby.)

Eine besonderer Anlass war die 10jährige Feier von "World of Spectrum", was am Beginn dieser Ausgabe der Suc-Session nachzulesen ist.

Robert van der Veeke hatte eine beträchtliche Arbeit in das ausasagekräftige Spectrum-Plakat gelegt!

Auf der "World of Spectrum"-Webseite soll das Plakat heruntergeladen werden können. Dort finden sich auch viele Bilder der HCC-Tage.

Hallo an alle!

Von Freitag 25 bis Sonntag November 27 fand das das große Ereignis "HCC-dagen' in Holland (Utrecht, De Jaarbeurs) statt.

Ich war so glücklich, dort wieder (alle drei Tage!) im Sinclair-Benutzer-Gruppen-Bereich dabei zu sein.

Martijn van der Heide von World of Spectrum (www.worldofspectrum.org) war auflerdem anwesend und feierte 10 Jahre World of Spectrum.

Herzlichen Glückwunsch, Martijn! Herzlichen Glückwunsch, WoS! WoS warb auf der HCC-Messe durch ein sehr großes A0-Poster (Danke an Robert van der Veeke für seine künstlerische Gestaltung).

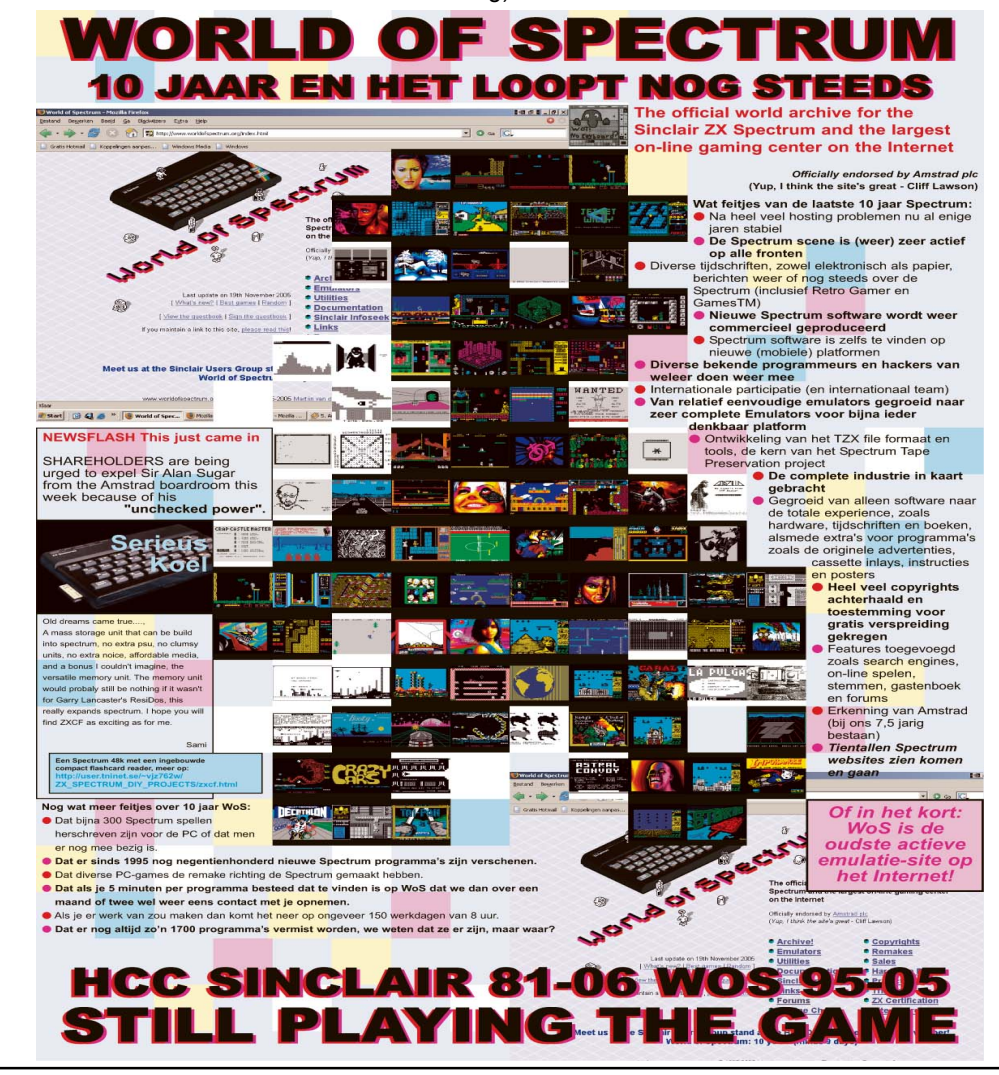

Eine Beschreibung dieser Tage findest du in diesem Magazin.

Zum Schluss bleibt mir zu sagen, dass ich hoffe, dass du diese Ausgabe der SUC-Session gut findest und dass ich SEHR beschäftigt mit verschiedenen Dingen bin, wie beispielsweise mit der Beendigung meines Studiums im März 2006, das erwartete erste Kind in einigen Monaten, die Arbeit in einem Vollzeit-Job und die Suche nach Zeit für meine Hobbys :)

Aber ich bin mir sicher, dass alle wir mit dem 'immer-zu-beschäftigt'-Syndrom fertig werden müssen :)

Viel Spaß!

Beste Grüße.

Ben Versteeg

# **Leserbriefe**

**Wiedermal erreichten uns einige Leserbriefe. Die allermeisten gingen bei mir ein. Ich mˆchte darauf hinweisen, das ich nicht mehr Redakteur der SUC-Session bin. Die Fragen zum Heft sollten also in erster Linie an Ben gehen. Da die meisten E-Mails schreiben, hier noch mal seine E-Mails-Adresse: ben.versteeg@benophetinternet.nl**

### **Hier nun unser erster Brief:**

#### Hallo Thomas,

Natürlich freue ich mich auch, dass es mit dem SUC irgendwie weiter geht. Mal abwarten, wie das Ganze in der Zukunft aussieht. Trotzdem hätte ich gerne von Dir gewusst, wie es mit der Software in Zukunft aussieht.Viele Clubmitglieder haben sicher wie ich mit +D Diskette bezahlt,aber schon lange keine mehr erhalten. Und das war ja immer der große Vorteil bei Dir, dass man regelmäßig neue Software per Diskette bekam. Auch habe ich vor langer Zeit schon dem Mirko Seidel meine Hilfe angeboten,aber nie eine Antwort erhalten. Aber erst mal habe ich einen kleinen Artikel für Dein nächstes Info.

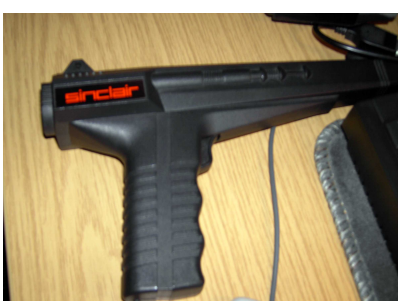

Vor kurzem bekam ich von Wolfgang Haller eine Sinclair Pistole geschenkt (siehe Foto) Natürlich habe ich sie sofort an meinen Spectrum +2 / 128K angeschlossen. Aber leider tut sich nichts. Anschlußmäßig kann man eigentlich nichts falsch machen. Die Pistole besitzt eine Art Telefonstecker. Und es gibt am Specci nur eine Buchse,in der dieser Stecker passt. Software habe ich auch in Form meherer Spiele ausprobiert.(Vor allem Ballerspiele) Aber leider tut sich nichts. Deshalb meine Frage: Wer hat so eine Pistole an

seinem Specci angeschlossen, und weifl, ob ich doch etwas falsch gemacht habe.Oder es weifl vielleicht einer, welche Spiele auf diese Pistole reagieren. Lothar Ebelshäuser, Am Alenberg 33, 53925 Kall E-Mail : Eifelzwerge@t-online.de Tel.: 02441/779071 Vielen Dank fürs Abdrucken und viele Grüße aus der Eifel Lothar

## $S$ eite  $\overline{a}$  | SUC-SESSION

Vor allem gab es auf diesem Treffen wiedermal viel Hardware zu sehen. Manfred Döring versuchte einen ZX81 (wer hat den den reingelassen) mit einem LCD-Monitor zu verbinden, Dieter Hucke stach deutlich seinen SAM-Kollegen Wolfgang Haller durch eine leuchtende Tastatur aus, Ingo Truppel verblüffte durch eine SMART-Card am MB02 anstelle einer Festplatte und und und... ich könnte endlos so weitermachen. Es gab sehr viel zu sehen. Am wichtigsten war da natürlich aber auch, die Leute zu sehen. Dieter Hucke kannte ich ja bisher nur von E-Mails und seinen tollen Geschichten im SPC-Magazin.

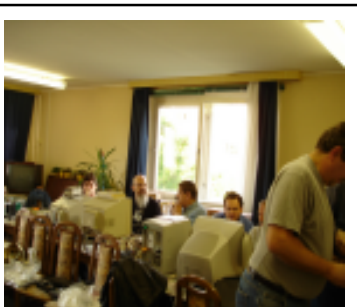

Aber auch neue Gesichter gab es und so können wir auch Klaus-Peter Casper als neuen Leser unseres Magazins begrüssen.

Nachdem wir noch jede Minute ausnutzen um bei unseren Spectrums zu bleiben, lockte uns dann der Hunger abends doch aus den Räumen um zu einem Restaurant zu fahren, in dem Norbert Opitz als Veranstalter einen Tisch reserviert hatte. Wir hatten sehr viel Spafl auch noch am Abend und konnten mitunter den sonst strengen Bedienungen ein Schmunzeln entlocken. Wer nicht vorhatte, auch noch am Sonntag am Treffen

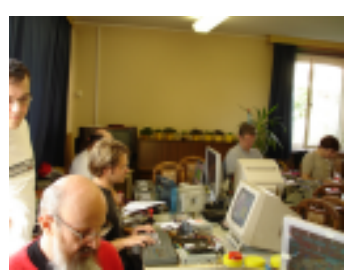

teilzunehmen, verabschiedete sich an dieser Stelle, der Rest ging in die Pension, in die uns Norbert alle eingebucht hatte.

Der nächste Tag begann wie der vorige aufgehört hatte, mit einem lustigen Essen, sprich Frühstück. Danach gingen wir wieder zu unseren Spectrums, wobei dieser Tag nicht allzulange für mich noch ging. Genau wie viele andere musste ich auch beizeiten aufbrechen, um noch zu humaner Stunde daheim anzukommen. Die A9 ist leider gerade Sonntags voller Staus, so dass die

Rückreise bis in die Nacht dauerte, obwohl ich um 15 Uhr aufbrach. Dennoch hat sich die Reise auf jeden Fall gelohnt und ihr alle seht mich garantiert im nächsten Jahr wieder.

Mein Dank an dieser Stelle noch an Norbert Opitz für die hervorragende Organisation sowie dem Kulturbund Wittenberg e.V. für die Verfügungsstellung der Räume und die Verpflegung zu sehr günstigen Preisen. Nächstes Jahr wieder, aber in neuen Räumlichkeiten wie ich gehört habe. Man darf gespannt sein.

#### Te

# **HCC Tage in Utrecht**

**HCC Tage 25-27 November 2005 - das Jaarbeurs, Utrecht, die Niederlande**

Hallo 8-Bit-Fans,

Die HCC-Tage in den Niederlanden sind wieder durchgeführt worden - 3 Tage, um alles in der Computerwelt zu genießen, was verfügbar ist.

Von ,ungeprüften' Anlagen bis zur XBOX 360, vom 8-Bit-Retro bis zum 64-Bit-'kein Treiber vorhanden', von der Festhalten-An-Ihrem-Computer-Benutzer-Gruppe bis zur ... Sinclair Benutzer-Gruppe!

ziemlich happig für einen Retro-Computer-Flohmarkt, bei dem die Aussteller ja sicherlich auch noch mit der Standgebühr zur Kostendeckung beitragen. Naja, ich denke aber die meisten Besucher haben diesen Betrag gern gezahlt.

Ich denke die Show wird sicherlich weiterhin jährlich stattfinden. Sammler, die sich also zum teil auch recht günstig eindecken wollen, sind hier sicherlich richtig, für die Szene-Leute müsste aber erst noch etwas gemacht werden. damit auch diese Zugang finden. Te

# **Spectrology 2005**

**- Ein Tag in Wittenberg** 

Wiedermal war es soweit, das Jahr ist schneller rum als man denkt und in meinem Fall waren es sogar gleich 2 Jahre, den auf der Spectrology 2004 fehlte ich wegen Prüfungsvorbereitung. Dieses Jahr konnte mich also nicht aufhalten, den spärlichen Raum im Cabrio bis aufs letzte ausnutzend verpackte ich also meine Spectrum-Sachen sowie ein paar Sachen zum verkaufen und los gings.

Wie üblich kam ich eine Stunde zu spät los, weil mir dies und das noch einfiel. Letztlich habe ich mich durch viele Baustellen auch in Wittenberg verfahren und kam erst so ca. um 13 Uhr an. Wenigstens war schönes Wetter und ich konnte die Fahrt geniessen...ansonsten war ja der Sommer in Deutschland nicht unbedingt bemerkenswert, aber an diesem Tag hatten wir Glück.

Wer keinen Spectrum hat, wird natürlich nicht verstehen, wie man einen dieser raren schönen Tage vor dem Computer verbringen kann, aber das Treffen in Wittenberg ist mehr als nur "vor dem Computer sitzen". Als ich also um die Mittagszeit dort ankam, war das Treffen bereits im vollen Gange. Ich konnte Manfred davon überzeugen, das er gar nicht so viel Platz brauche und so konnte ich meinen Spectrum gerade noch neben seinem Aufbauen. Das soll nicht heissen, das der Raum in Wittenberg klein wäre, aber es waren so viele Enthusiasten da und alle hatten ihren Spectrum mitgebraucht. Zugegeben, eine kleine holländische Enklave hatte auch einen PC aufgebaut und sogar zwei SAM's waren auch dabei, aber bitteschön, solange der Spectrum emuliert wird ist alles im grünen Bereich.

Leider hatten meine Harmann-Kardon Boxen mit Subwoofer keinen Platz mehr im Gep‰ck, so dass ich den Raum nicht beschallen konnte, aber ich glaube dies wurde von einigen Ohren auch erfreut vernommen. Der Geräuschpegel war natürlich trotzdem da durch die gut 10 aufgebauten Spectrums und Konsorten, sowie deren Besitzer die in Smalltalks verstrickt waren. Komischer Höhepunkt war für mich Klaus Barths Spectrum mit MB02, dessen MB-Commander die Meldung "FUCK OFF" auf den Schirm zauberte, nachdem Klaus den Spectrum wohl mit schlechten Steckerverbindern geärgert hatte. Der Spectrum lebt, ich habs immer gesagt!

## SUC-SE SSION Seite 36 SUC-SE SSION Seite 5

**Hallo Lothar, zun‰chst zur SCENE+: Ich habe bereits mehrmals darauf hingewiesen, das wir Schwierigkeiten mit der SCENE+ haben. Doch mir hat sich der Eindruck aufgetan, wie das dies sowieso niemand interessiert. Niemand hat sich je grossartig bei Mirko beschwert, warum er keine Diskette mehr bekommt. Dann scheint ihr alle sie auch nicht allzu sehr zu vermissen, oder? Zudem erschien zumindest Ausgabe 60 im letzten Sommer, aber nur auf MB02. Wir riefen dazu auf, ob sich jemand für die anderen Formate findet. Wieder keine Resonanz. Klar finde ich es auch nicht richtig von Mirko, einfach mal nichts mehr zu machen, aber bei so wenig Mitarbeit von den** Lesern...warum soll man den etwas machen, das sowieso niemand vermissen würde? Natürlich könnt ihr jetzt das Gegenteil beweisen und Mirko mit Briefen **bombardieren. Etwas Motivation ist glaube ich alles was er braucht. Also dann macht** das auch, wenn ihr eine SCENE haben wollt, sonst wird diese schöne Geschichte **wohl zuende sein. Noch eine Anmerkung zu der Pistole hat Ben geschrieben:** Ich habe über dieses bei World of Spectrum (www.worldofspectrum.org) gelesen. **Wenn du nach ÇLightgunë suchst, findest du die Sinclair Action Pack Lightgun Spiele. Es schlieflt ein:**

**Missile Ground Zero, Solar Invasion,Operation Wolf ,Rookie, Robot Attack, Darts Have fun!**

### Hallo Thomas,

Nach langer Zeit mal wieder ein Beitrag von mir. Anbei ein paar Fotos von meinem Spectrumsystem und deren Einbau in ein CD-Playergehäuse. Vielleicht kannst Du diese mit veröffentlichen.

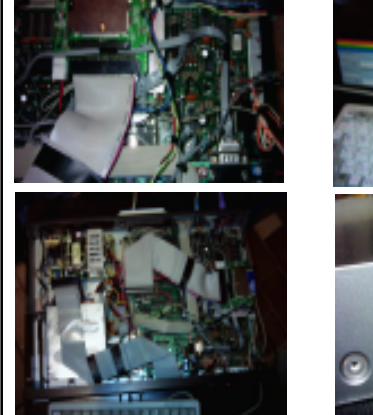

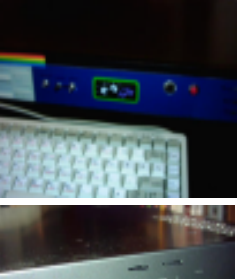

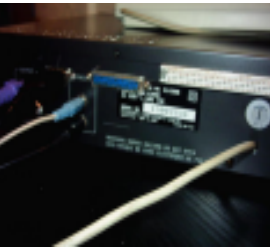

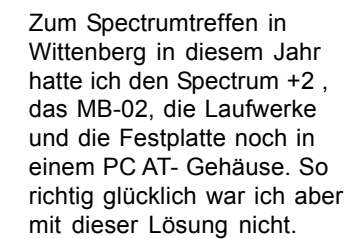

Irgendwie war das alles zu groß und durch den Netztteillüfter und die Festplatte auch von der Geräuschkulisse nicht befriedigend. Was noch Probleme ab und an machte, war die Steckverbindung zwischen Spectrum und MB-02. Ich hatte dabei noch ein kurzes Stück Busverlängerungskabel eingesetzt, doch das Kabel war nicht das Problem.

Clubtreffen sind ja auch dazu bestens geeignet, um Erfahrungen auszutauschen Und das Treffen in Wittenberg war in diesem Jahr wirklich große Klasse; nochmals Dank an Norbert Opitz für die Organisation und die Frauen vom Kulturbund.

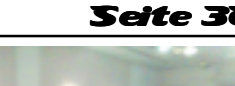

Schon in Wittenberg hatte ich einige merkwürdige Erlebnisse mit meinem System ( Marco und Norbert, ihr habts ja live erlebt ! ) Mal lief das eine Kopierprogramm und das andere hing sich auf; nach einiger Zeit war es dann wieder so, dafl das Programm was anfangs lief, dann den Entschluß faste, nö, jetzt will ich nicht ! Und dann die tolle Meldung auf dem Monitor : " Fuck off ". Na da war ich platt. Es war zum Verzweifeln. Für mich stand jetzt fest, die Verbindung zwischen Spectrum und MB-02 so sicher wie möglich herzustellen, sprich zu löten. Und, es war die richtige Entscheidung ! Seitdem gibt es keine Ausfälle und "Hänger" mehr.

Ursprünglich hatte ich vor, die Komponenten in ein Gehäuse des Commodore 128 D einzubauen. Ich fands einfach genial, wie Wolfgang Haller und Dirk Berghöfer dies mit ihrem SAM getan hatten.

Durch Zufall kam mir das Gehäuse eines defekten CD- Players in die Hände. Kurz gemessen, ob alles reinpassen würde und dann entschieden, das soll es sein. Von der Festplatte hab ich mich getrennt und nun werkelt eine 512MB CF-Karte an deren Stelle. Hatte vorher Bedenken, ob das mit der Karte so funktioniert und mich auch mit Ingo Truppel ausgetauscht; doch es funktioniert tadellos. Habe auf der Karte 240 Laufwerke angelegt mit jeweils 2MB Kapazität.

Als Stromversorgung habe ich ein kleines Schaltnetzteil eingesetzt, ohne Lüfter. Sowohl die 5 Volt, als auch die 12 Volt kann ich mit 4 A belasten.

Ind er vollt, die dach die 12 vollt kann fon mit 17 vollasien.<br>Ich möchte jetzt noch etwas zu meinen Erfahrungen mit dem MB-02 schreiben und einige Fragen loswerden.

Nach längerer Nutzung kann ich sagen, daß es sehr stabil und schnell läuft, vorausgesetzt man hat die Kontaktfrage zum Speccy gut gelöst, wie auch immer. Denn das scheint mir der Hauptgrund zu sein, wenn irgendetwas nicht läuft oder sich das MB-02 nicht starten läßt. Was auch ein Problem sein kann, ist eine " schwache" Z80 CPU.

Das kann man feststellen, indem man einfach nur ein kurzes Stück Busverlängerung am Exp. Port des Spectrum aufsteckt. Läuft der Spectrum dann nicht mehr richtig, einfach die Z80 austauschen oder durch eine CMOS- CPU ersetzen. Ich hatte dieses Problem vor längerer Zeit einmal und nach Austausch funktionierte es.

Das MB-02 läuft auch mit dem RTC Chip ohne Einschränkung. Anfangs dachte ich das, doch es waren "nur" die berüchtigten Kontaktprobleme.

Was sich als sehr nützliches kleines Tool herausgestellt hat, ist das NMI - Menü in der Version 1.31n.

Für das Arbeiten mit den Laufwerken und dem Speicher sehr gut geeignet. Und man hat nicht die gelbe Umrandung oder den Flash- Border beim Drücken des NMI Button.

Was bei mir nicht so funktionieren will, ist das Einlesen oder lauffähig machen von .Z80 Files. Mit den TAP- Files gibt es keine Probleme.

Ich nutze DISCOBOLOS 2.10 zum konvertieren in MB Format. Wenn ich dann mit dem Programm Z80 bzw. Z80run das entsprechende File laden will, kommt nach einiger Zeit immer die Meldung "File to shoort", also File zu kurz. Auch wenn ich das mit NMI -Menü 1,31n versuche, kommt es zum gleichen Ergebnis. Was ist da los ?

Dann würde ich gern den jeweiligen Katalog eines Laufwerkes auf den Drucker ausgeben. Doch, wie geht das ? Hat sich damit schon jemand beschäftigt ? Beim Plus D Interface gibt es ja so eine Möglichkeit.

Würde mich über Antworten freuen !

Bis dahin, tschüß Klaus

## $S$ eite  $\overline{\bullet}$  | SUC-SESSION

Nachdem wir unsere Eintrittskarten gekauft und vorgezeigt hatten, hatten wir gleich 3 Möglichkeiten in welche Richtung es geht: Ein Foyer, in dem ein paar Stände aufgebaut waren, eine Galerie auf der sich mehrere Spielautomaten befanden und wohl auch später ein Wettbewerb stattfand sowie eine Halle, in der es verdächtig nach gebrauchten Computern aussah. Klar, wir gingen natürlich direkt in die Halle und wurden gegrüsst von ... einem Amiga 1200... danach ein Megadrive, Virtual Gameboy...ah da: Der erste Spectrum.

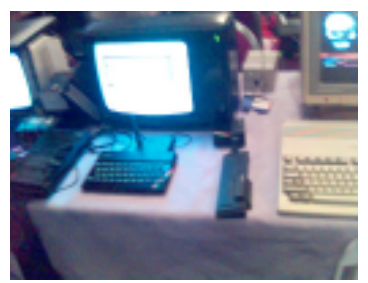

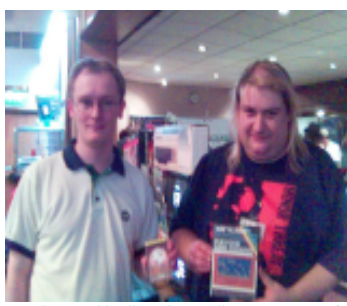

Es handelte sich um den Stand von Cronosoft, das Softwarehaus, das seit einigen Jahren Programmieren anbietet, ihre Spiele für Retro-Computer zu vermarkten. Hier kam ich gleich mit Jonathan Cauldwell ins Gespräch, der ja in den letzten Jahren einige Spectrum-Spiele für Cronosoft programmierte. Ich konnte da auch gleich heraushören, das ein neues innovatives Plattform/ Bingo-Spiel in der Mache ist. Man darf gespannt sein. Ich habe meine Sammlung auch gleich komplettiert und alle Spectrum-Cronosoft Titel gekauft, die ich noch nicht hatte.  $J_{\text{Onathan}$  Cauldwell & Simon Ullyat von Cronosoft **Neue Spectrum-Software muss man ja unterstützen**.

Weiter ging es vorbei an einer Vielzahl von Retro-Händlern, die in Großbritannien ja scheinbar wie Pilze aus dem Boden schiessen. Einige waren mir bekannt, einige auch noch neu. Fast jeder hatte aber etwas für den Spectrum im Regal. Spiele wurden meist für 0,50 Pence (ca. 70 Cent) gehandelt. Man konnte also hier sicherlich günstig Sammlungen komplettieren. Ich musste mich zurückhalten um nicht einige Lastwagen vorfahren zu lassen und alles abzutransportieren. Ich hab ja sowieso keinen Platz mehr.

Nach einigen interessanten Gesprächen unter Kollegen war ich dann restlos geplättet und konnte mich noch den restlichen Teilen der Show widmen, vor allem der Cafeteria. Bill war damit erledigt, ich wagte aber noch einen Rundgang bei dem ich noch ein paar Bilder machte und weiter Gespräche führte. Schon recht früh brachen wir dann auch wieder auf mit gemischten Gefühlen. Es war für uns beide mehr oder weniger die erste Computershow, auf der wir keinen eigenen Stand hatten.

Insgesamt hat sich die Reise sicher gelohnt, ich sah sehr viel Retro-Zubehör und Software aus allen Bereichen und natürlich viele Spectrum-Sachen. Was ich allerdings vermisste, war ausser dem Cronosoft-Stand wirklich innovatives. Wenn ein Spectrum mal aufgebaut war, dann meistens nur mit Kassettenrekorder oder mal ein Interface 1. Wo sind die Interfaces für Festplatten, Media-Karten, CD-ROM? Kein MB02 oder eine Demogruppe? Vom Prinzip her war es eine Art Flohmarkt mit professionellen oder Semi-Professionellen Ausstellern. Auch interessant, aber ich hätte eben auch gerne noch evtl. in einem Bereich Neuheiten gesehen. Die gibt es ja eigentlich genug, aber scheinbar zieht es diese User eher zu reinen Spectrum-Shows. Dabei hätte es doch Spafl gemacht, die User anderer Systeme mit entsprechender Hardware oder Software zu verblüffen.

Zum Schluß sei noch angemerkt, das die Reise zwar günstig war, aber doch etwas Geld gekostet hat. Insofern spielten in meinem Reisebudget die 10 Pfund (rund 15 Euro) Eintrittsgeld sicher keine groflartige Rolle, ich finde es aber ehrlich gesagt doch

34ed5234233423341934lOe3d923lOd5d92323d9OleOO109152Oc8Ol2Of8O9l d20bfOlOOO7O9cllOb5fdcb3c46283321OOaOllcOdOO682la8612231310f9O6 821a867723130eh

2030 DATA

<sup>Ñ</sup>10f93e6OOe8l2l82aOllO2alO8la86122313la867709ebO9ebO83d2OefllOO 002183aOd92lO088O6O3c5leO8l6O4O620d9OlffO47e2307feO5380bfeO8300 7cbllcblll3l8O4cb2lcb2llOe879d9772477252310dbd92323d9OleOO10915 20ce0120f809d9"

2040 DATA

<sup>Ñ</sup>ld20c5OlOOO7O9cllObbcd9882d97ab3285ccdbb8l3aO85cfe582852fdcb3c 4e2806a728edfd7Ocec3a98Ocd541fd8cfl4cd5e822a785c22955cfd365d55c dbb8l3e5fcd6c82673e7fcd6c826f22925ccdO58238e9cdOe822a765c2b2276 5c7cb520db2181"

2050 DATA

<sup>Ñ</sup>0040110088010018edbOed7b3d5cc3761bcd38827e4ll7lOfdc9llO3ffl8O3 1100fcf5212a8272232373cd3882Ocl6O27e4lO7lOfde6fcf6OO4lOflOfd772 41520eeflc9ed4b925c78e660OfOf6778e6O3O784f6406778e6lcO707076f79 1fcb3f856f7969"

2060 DATA

<sup>Ñ</sup>e60337174fc92lOO4O545d36001301ffl7edbOc9d95701000004cb3f2Ofbfd 5e5b2a965c7b0707aclfcbl5cbl4cb13cbl1lOflfd735b22965c7ab938d979d 9c911O040210088010018edbOc9Odc74e5343303135373836O8ObO9Oa6a8O8O 80788082806a3f<sup>\*</sup>

2070 DATA ,808080788082809780918087808d809b80f38168802d"

9000 SAVE "LIFE" LINE 10

9010 STOP

9500 SAVE \* $m$ "; 1; "life" LINE 10: VERIFY \* $'$ 'm''; 1; "life"

(c) 2004 by Harald R. Lack, Möslstraße 15 a, 83024 Rosenheim und Hubert Kracher, Schulweg 6, 83064 Raubling

# **CGEUK 2005**

Nach einiger Abstinenz von Treffen jeglicher Art (Zeitprobleme) war es mal wieder soweit. Das Erscheinen des Computermagazins RETROGAMER hat es möglich gemacht, das eine ganze Computergemeinde von Retrofans wieder ein Magazin hat und entsprechend gibt es auch ein dazugehöriges Treffen in Großbritannien.

Der Veranstaltungsort London verspricht viel: erstens ist es eine Millionenstadt und zweitens auch für Auswärtige ein Bekannter Ort mit entsprechenden Verkehrsmitteln. Da die Billigflieger ja mittlerweile auch auf dem Stuttgarter Flughafen Einzug gehalten haben, musste ich also nur rechtzeitig ein Ticket buchen um schneller und günstiger auf diese Show zu gelangen wie z.B. auf die User Treffen in Deutschland (Wittenberg, Köln). Das ganze habe ich noch mit einem Besuch verbunden und bin daher schon einen Tag früher geflogen, um dann am Samstag den 13. August mit meinem alten Freund Bill Richardson Richtung Südlondon zu fahren.

"Alt" im wahrsten Sinne des Wortes, Bill ist mit 87 Jahren der wohl älteste Spectrum-Fan den ich kenne. Unkommentiert bleibt hier, auf welchen Wegen wir dann tatsächlich nach einigen Schwierigkeiten den Weg zu den Fairfield Halls in Croydon fanden. Jedenfalls sind wir noch vormittags angekommen und stiessen auf eine sehr gut gefüllte Halle.

## $S$ eite 34 SUC-SESSION

**Hallo Klaus, ich konnte ja deine Anlage in Wittenberg bewundern und wenn du es jetzt** noch weiter verbessert hast kann ich nur sagen "Hut ab". Find ich toll! Zu deinem Z80-**File Problem kann ich nur sagen, das meines Wissens Discobolos das falsche Programm zum kopieren ist. Soweit ich weiss musst du das Programm DOS2DOS nehmen, aber ich kenn mich da nicht so aus. Sicher kann ein Leser weiterhelfen.**

### **Eine E-Mail aus Griechenland erreichte uns:**

Hallo, ich bin George aus Athen, Griechenland. Ich wollte euch um Hilfe bitten. Ich habe von SINTECH vor vielen Jahren ein Opus-Drive gekauft. Nun gibt es ein Problem. Immer wenn ich CAT 1 schreibe, gibt der Spectrum "Disk i/o error" aus. Ist das Diskettenlaufwerk defekt oder was könnte passiert sein? Wenn ich ein neues 1.44 MB PC-Laufwerk einbaue, wird das dann auch funktionieren?

Etwas anderes betrifft meinen Spectrum +3. Die rote Laufwerkslampe leuchtet ständig. Was könnte da falsch sein? Es sieht so aus, als wäre das Laufwerk in Ordnung und man hört auch etwas Laufgeräusche, aber ich kann nichts mit diesem Laufwerk laden. Vielen Dank im Voraus, George Athanasopoulos

Neue PO Drives sind immer auf Laufwerk 2 (also Schalterstellung 1) Standardmassig<br>eingestellt. Zum Teil ist es eine Lötbrücke oder ein Schalter der bewegt werden muss, um Hallo George, ich werde versuchen dir zu helfen. Du kannst ein neues Laufwerk in die Opus einbauen. Aber diese Drives müssen einen Schalter haben, um einzustellen als welches Laufwerk sie funktionieren sollen (1 oder 2). PC-Laufwerke haben die Schalterstellung 0 für Laufwerk 1 und Stellung 1 für Laufwerk 2. Dies ist etwas verwirrend. Neue PC Drives sind immer auf Laufwerk 2 (also Schalterstellung 1) Standardm‰ssig diese Einstellung zu ändern. Bei einigen Laufwerken kann man auch gar nichts mehr ändern, hier kann man noch mit dem Kabel tricksen, aber das wird hier zu kompliziert. Für Opus Laufwerk 1 muss die Schalterstellung auf 0 sind, oder probier es als Laufwerk 2, dann musst du bei einem PC – Laufwerk in der Regel gar nichts ändern. Bedenke, das die Opus auf DD – Laufwerke ausgerichtet ist. Verwendest du ein HD – Laufwerk und HD – Disketten, dann klebe die HD-Kennung auf den Disketten zu.

Sollte der Fehler deiner Opus nicht am Laufwerk liegen, so kann es alles mögliche sein. Das können wir von hier aus nicht sagen, dies ist wohl dann ein Fall für unseren Reparatur-Service. Allerdings ist das Porto von Griechenland hierher und zurück natürlich sehr teuer.

Nun zum +3: Es ist beim +3 genau das gleiche mit den Laufwerken. Wenn du ein neues Laufwerk eingebaut hast, muss die Schalterstellung auf "0" sein, damit es als Laufwerk 1 funktioniert. Bei beschriebenen Fehler könnte allerdings auch der Fall sein, das das Kabe falsch herum eingesteckt ist. Dreh doch das Floppykabel mal um, vielleicht geht es dann. Wenn es allerdings vorher ging und auf einmal nicht mehr, dann ist wohl das Laufwerk defekt und muss ausgetauscht/repariert werden.

Hallo Thomas, vielen Dank für die Gratisprobe des SUC-Session. Gefällt mir prima. Mich kannst Du hiermit als Abonnent registrieren, für ein Jahresabbo als PDF-File. Audrucken kann ich es mir ggf. selbst. Auch das Treffen in Wittenberg hat mir sehr gefallen (als Anlage 2 Fotos). Sicher werde ich im nächsten Jahr mit dabei sein. Vielleicht kannst Du mich, wie auch in diesmal, auf dem Laufenden halten. Wenn es irgendwelche Neuigkeiten gibt, bin ich für eine Mail dankbar. Herzliche Grüsse aus Dessau, Klaus-Peter Casper

Hallo Klaus-Peter, freut mich, dich als neuen Leser begrüßen zu dürfen, auch wenn die **erste Ausgabe deines neuen Abos etwas auf sich warten liess. Wir geloben Besserung.**

### Hallo Thomas,

wie Du Dich wohl noch erinnerst, hatte ich doch von Dir in Wittenberg ein BetaDisk 128-IF gekauft. Ich habe es mal bei mir angeschlossen, und ich denke es l‰uft. Nun habe ich aber damit noch so meine Probleme. Mein Spectrumaufbau ist folgendermaflen: In einem PC Gehäuse habe ich alle Komponenten untergebracht. (Übrigens, mit der Stromversorgung für das Beta klappt es so wie Du mir es empfohlen hast). Am Spectrumausgang habe ich einen Bustreiber (DDR-Entwicklung), und einen Bus auf dem ich alle IF aufstecke. Jedes IF hat eine eigene kleine Schaltung, damit der Rechner weifl, ob er angesprochen wird, lesen oder schreiben soll. Damit entstehen keine "Buskämpfe". Die Sache funktioniert soweit einwandfrei. Nun zum Beta 128. Da ist ja solch eine Zusatzschaltung nicht drauf, weil auch nicht notwendig. Das Ganze geht aber nur in Verbindung mit dem Bustreiber. Da wird der frei Anschlufl B28 benutzt.

Nun meine Bitte an Dich. Könntest Du mir bei der "Anschlußsuche" für Das Beta 128 helfen? Du müßtest dann aber ein solches Gerät mal öffnen, um die Anschlüsse zu suchen. Ich würde Dir einen Schaltplan vom 48er Beta schicken zum Vergleich, denn diese Schaltung möchte ich übernehmen. Sie besteht nur aus einem 7403 IC. Vor ein paar Tagen war Manfred Döring bei mir. Wir haben da auch mal rumgebastelt. Er hat sich da was ausgedacht, auch seine theoretischen Überlegungen würde ich Dir zusenden. Könntest Du mich bei dem Problem unterstützen? Ich wäre Dir dafür sehr dankbar. Da ich nur ein Bastler, ein "Schaltungslöter" bin, habe ich von der Logik her nur Grundkenntnisse.

Also, in alter Spectrummanier, Viele Grüße Hans Schmidt

## **Hallo Hans,**

**da hast du ja genau den falschen erwischt. Hardware? Lˆten? Basteln? Ich programmier manchmal ganz gern, aber ich kann keine Schaltpl‰ne lesen und nachdem was du gebaut hast, hast du von Hardware sicher mehr Ahnung als ich. Das einzige was ich machen kann ist, deine Frage im Clubmagazin abzudrucken und zu hoffen, das jemand anders weiter weiss. Sorry, mehr kann ich nicht tun, ich habe einfach keine Ahnung. Hier die E-Mail Adresse um Hans zu kontaktieren: 520082574123-0001@T-Online.de**

### Hallo Thomas!

Ich bin mir nicht mehr ganz sicher, ob ich mich mit der nachfolgenden Frage schon mal an Dich gewendet habe, nun, ich stell sie einfach nochmal:

Wie Du weißt fertigen wir unsere Adventurepläne mittels des Programmes Coreldraw an. Dabei läuft auf meinem alten Pentiumsystem Coreldraw 3 und auf Huberts neuerem System Coreldraw 9. Bisher haben wir die Dateien ja immer im jpeg-Format gesendet. Leider hat jpeg die unangenehme Eigenschaft in Relation zu Coreldraw Dateien sehr groß zu sein. Die Coreldraw Dateien brauchen immer nur einen kleinen Teil des Speicherplatzes. Das ist natürlich feine Überlegung, wenn man per Modem im Internet

## $S$ eite  $\mathbf{B}$  SUC-SESSION

- 100 RANDOXIZE F: RUN USR (A+6)
- 110 RETURN
- 120 REM
- 200 INPUT "Anzahl der Individuen (100 5000):";N
- 210 IF N<100 OR N>5000 THEN GO TO 200
- 220 RANDOMIZE N: RUN USR A
- 230 RETURN
- 240 REM
- 300 INPUT "Bild mit Grenzen  $(-)$  K) oder als Torus  $(-)$  1)? ";B
- 310 IF B AND B<>1 THEN GO TO 300
- 320 INPUT "Schnellstmoegliche Generations- folge  $(-> 0)$  oder eine Genera- tion pro Tastendruck  $(-) 1$ )? ";G
- 330 IF G AND G<>1 THEN GO TO 320
- 340 LET P=256+G+G+B
- 350 RETURN
- 360 REM
- 400 RANDOMIZE P: RUN USR (AU)
- 410 RETURN
- 420 REM
- 1000 RESTORE : CLEAR 32767
- 1005 PRINT "Maschinencode wird erzeugt!"
- 1010 LET A=32768
- 1020 FOR Z=2000 TO 2070 STEP 10
- 1030 PRINT "Zeile ";Z;": ";
- 1040 READ A\$: LET S\$=O
- 1050 IF LEN A\$<4 OR LEN A\$/2<. $\prime$ ,, INT (LEN A\$/2) THEN GOTO 1200
- 1060 FOR I=1 TO LEN A\$-2 STEP 2
- 1070 LET X=FN B(A\$(I TO I+1))
- 1080 LET S=S+X
- 1090 POKE A,X: LET A=A+1
- 1100 NEXT I
- 1110 IF FN B(A\$(I TO ))<>S-256\*INT (S/256) THEN GO TO 1200
- $1120$  PRINT  $O(x)$
- 1130 NEXT Z
- 1140 PRINT "Maschinencode ist in Ordnung."
- 1150 BEEP .3,30 PAUSE 100: RUN
- 1200 PRINT "fehlerhaft!": STOP
- 2000 DATA

<sup>Ñ</sup>3cl8lc39f8Ocd5e8221403022925caf32945c32085cfdcb3Ode2l945c7ee6 f677cdO5823004fdcb5ac6fdcb3e66ccl382c4Oe8211085cla2la48201OfOOe dbl20e8afl20909095e2356d521945ce57ecb5f2OO6cb4f28021flflfd4l382 dc0e82e17eed7f<sup>"</sup>

2010 DATA

<sup>Ñ</sup>4b925cc9OeOO0478fe6O38020600ed43925cl8a2O5f27280065fl8f2OcOcOd cbb9l8ebcb96cbcel89dcbd6l8f8cb86cbdel8f4cbc6l8f8cb8el8eccd9882f d7Ocefdcb3Ode2lOO8811018836OOOlc349edbO2l83aOOlQ400118200d92100 400603c5le88fì

2020 DATA

Ñ160406207ed9a72OO3O9l8lfO6O423171730162bcbfeed5a342b342b34ed52

Verwendung eines Torus (Reifenschlauch)-Modus, bei dem dann das Programm von der Annahme ausgeht, daß die Bildschirmränder miteinander verbunden sind. Damit haben wir ebensoviele Grenzen, wie auf einer Kugel, nämlich keine mehr. Da das Simulationsprogramm in Maschinencode vorliegt, dauert die Berechnung einer Generation nur ca. 1 Sekunde. Ein Abbruch mit der Taste X ist jederzeit möglich.

Kommen wir zur Bestimmung der Folgegenerationen. Natürlich kann dies nicht direkt auf dem angezeigten Bildschirm geschehen, da diese Daten die Ausgangsdaten für den neu zu berechnenden Screen darstellen und nicht verändert werden dürfen. Deshalb wird bei diesen Programm ein Algorithmus verwendet der etwa 19K an RAM benötigt, aber andererseits recht schnell ist. In diesen 19K sind 6K für einen zweiten Bildschirmspeicher und je ein Byte für jeden Punkt der Darstellung einschließlich eines 1 Punkt Rahmens um das Bild reserviert. Das Programm überprüft jeden Punkt des Originalbildes genau einmal. Ist er nicht gesetzt, passiert absolut nichts. Ansonsten wird Bit 7 des zugehörigen Arbeits-Bytes gesetzt und die acht logisch benachbarten Bytes werden inkrementiert. Dabei mufl man sich die Arbeits-Bytes in 98 Zeilen mit je 130 Bytes vorstellen. Der Rahmen im Arbeitsspeicher erlaubt es, alle Punkte gleich zu behandeln, ganz egal wo sie stehen. Zur Bilderzeugung muß Byte für Byte durchgegangen werden. Durch eine kleine Maschinenroutine läßt sich dann sehr schnell festlegen, ob die entsprechenden Bildpunkte zu setzen sind.

Soviel zu dem Programm "LIFE". Es folgt das Listing zum Abtippen. Wir hoffen, ihr habt ein bischen Spafl an der Sache und seht es nicht zu mathematisch.Noch ein Hinweis zum Listing. Da es mit Hilfe eines Scanners eingescannt wurde kann trotz sorgfältiger Kontrolle unsererseits nicht ausgeschlossen werden, dafl sich Transferfehler eingeschlichen haben. Es wäre nett, wenn von euch entdeckte Fehler im Info klargestellt werden würden, so daß alle User davon profitieren können. An dieser Stelle schon unser Dank für eure Mithilfe.

Bis demnächst hier an dieser Stelle.

### Das Listing:

[Thomas: bitte bunutzen Sie das Courier font]

```
10 REM ******* LIFE
```

```
13 DEF FN A(X$)=CODE X$-48-39*(X1)>9")
```

```
17 DEF FN B(X$)=16*FN A(X$(1))+FN A(X$(2))
```

```
20 IF PEEK 33488<>128 THEN GO TO 1000
```

```
30 LET P=256: LET A=32768
```

```
40 CLS : PRINT "......LIFE ...... "''
```

```
1 .. Editor'''"2 .. Zufallsbelegung"''
```

```
"3 .. Parameterwahl"''
```

```
\mu4 .. Start"
```

```
50 LET I=INKEY$: IF I$="" THEN GO TO 50
```

```
60 IF I$<"1" OR I$>"4" THEN GO TO 50
```

```
70 GO BUB 100*VAL IV GO TO 40
```

```
80 REM
```
SUC-SE SSION Seite 32 Succession Seite 32 SUC-SE SSION Seite 9

hängt. Deshalb meine Frage: Kannst Du die Dateien auch in Coreldraw (3 oder 9 - je nachdem auf welchem Rechner der Plan gemacht wird) verarbeiten? Grufl Harald

## **Hallo Harald,**

ich habe Corel Draw 8...das wäre theoretisch also nicht das Problem. Aber ich denke, **dein Problem liegt woanders. Es kann n‰mllich gar nicht sein, das deine JPEG Dateien grˆsser sind, JPEG beinhaltet ja viel weniger Informationen. Viel mehr wird es daran liegen, das deine Einstellungen für das Bild falsch sind. Z.B. brauchst du ja kein Farbbild, wenn der Plan ja nur schwarz auf weiss ist. Also schonmal von 24 Farben auf** schwarzweiss ändern. Und dann die Auflösung. Die ist bei deinen Bildern sicherlich **auch zu hoch. ƒnder das mal auf deiner Corel-Draw Vorlage ab, dann erh‰lst du ganz kleine JPEG Dateien von wenigen Kilobyte. Das w‰re mir lieber, den JPEG kann ich ohne Umwege ¸ber Corel Draw verarbeiten.**

## Hallo. Eine kurze Frage bitte...

Läuft meine OPUS DISCOVERY auch an einem "normalen" Sinclair 128k? Wenn ja, dann würde ich gerne einen Sinclair 128k bei Ihnen kaufen bzw gegen einen Sinclair 128 +2 (welchen ich ebenfalls bei Ihnen gekauft habe) tauschen. Wieviel müsste ich für einen "normalen" 128 er noch drauflegen wenn ich Ihnen den 128 +2 in Zahlung geben würde? Mit freundlichen Grüßen Larry Livingston

Die Opus dürfte ja mit einem ROM für Spectrum 128k ausgestattet sein, insofern läuft **sie sowohl am +2 als auch am normalen Spectrum. Der 128k Spectrum hat aber viele Nachteile:**

**- Teurer**

**- Kleiner, dadurch Hitzestauung im inneren, kann bei längerem Benutzen zu abstürzen f¸hren**

- **schlechtere Tastatur**
- **kein eingebautes Cassettenlaufwerk**

**- keine eingebauten Joystickports.**

**Insofern verstehe ich so einen Wechsel wirklich nicht, benutze selber am liebsten auch den +2. Aber wenn es dein Wunsch ist, mache ich dir gerne ein Angebot.**

### **Der SUC und SINTECH sind auch im Ausland sehr beliebt. Diesmal eine Anfrage aus Italien:**

Hallo Herr Eberle, ich moechte gern das original Plus D kaufen mit drive und kabeln. Und dann ich moechte wissen wenn ich auch mit einem spectrum plus 3 dieses plus D benutzen kann, oder mit einem 3.5 drive das 3" original drive wechseln? Ich kann das Plus D Auch mit einem spectrum + 128k verbinden? Haben sie in dieser Zeit ein ram pack 32k fuer Spectrum gefunden?Entschuldigen Sie mir für alles diese Antworten aber noch etwas. wenn ich ein Ram Pack finde und ich möchte einen Joystick Adapter verbinden kann ich beide anschliessen (dem zx spectrum 16) und auch das Plus D dazu, ist es möglich? Iacopo Celli

Hallo, ein Plus D haben wir, eine 32k Erweiterung aber momentan nicht. Das Plus D<br>geht grundsätzlich auch am Spectrum +3, nur brachen Sie dann ein FIXIT, das ist ein Zwischenstecker für +3 der extra kostet und auch bei uns erhältlich ist. Es geht aber dann nur im 48k Modus. Der +3 hat ja ein eigenes Laufwerk und Sie können daran **auch ein 3,5" Laufwerk betreiben. Entweder Sie tauschen einfach intern das Laufwerk aus, oder Sie schliessen ein zweites Laufwerk an den B-Port des Spectrum +3 an.** Dazu könnnen Sie das gleiche Laufwerk benutzen, wie für das Plus D, Sie brauchen **dann nur ein spezielles Kabel, das wir Ihnen anbieten kˆnnen. Oder ein ganzes Set mit extra Laufwerk, Netzteil und Kabel.**

Das +D geht natürlich auch am Spectrum 128k, da braucht man dann den **Zwischenstecker auch nicht.**

**Theoretisch ist es mˆglich, an den 16k Spectrum ein 32K Modul, ein Joystickinterface** und auch noch das +D anzuschliessen. Ich würde aber davon abraten, weil die ganze **Sache eine sehr wackelige Angelegenheit ist und bei dem kleinsten Zwischenfall kann dann alles einen Kurzschluss geben und kaputt gehen. Ausserdem kann es sein das** der Z80 Prozessor überlastet wird, wenn zuviel Widerstand am Bus hängt. Da wir **keine vergoldeten Interfaces haben, ist es gut mˆglich, da der Widerstand zu hoch ist.** Besser wäre es da, bei unserem Reparatur-Service Ihren 16k auf 48k aufrüsten zu **lassen. Ihre Fragen sind kein Problem, sowas mach ich ja gerne.**

Hallo,

hätten Sie bitte ein Prospekt des MB03 Diskinterfaces und passenden erweiterungen (video digitiser...). Danke ! A.BOYEN

### **Hallo Herr Boyen,**

**das MB03 ist nie produziert worden. Wir haben es ausgeschrieben, weil die Mˆglichkeit besteht es zu produzieren bei 50 Vorbestellungen. Wir haben in den letzten 3 Jahren aber nur knapp 10 Bestellungen gesammelt.**

**Ich sende Ihnen wenn Sie mˆchten das Anleitungsheft zum MB02. Dies ist zwar nicht** verfügbar, aber schon mal verkauft worden und es kann sein, das eines zum Verkauf **erh‰ltlich ist. Ich glaube aber eher nicht, weil wer eines hat, gibt es in der Regel nicht** mehr her. Erweiterungen für MB02 oder MB03 sind eigentlich nie produziert worden.

### **Neue Leser sind immer willkommen:**

Hallo Thomas, ich hoffe Du hast nichts dagegen, wenn ich zum Du wechsle. Aber das Du ist

ja normalerweise in den Computerclubs die Regel. Im Moment bin ich nur Mitglied des ZX-Teams, bin aber an einer Mitgliedschaft im Spectrum User Club interessiert, oder besteht diese Mitgliedschaft bereits mit dem Abo des SUC-Session Magazins? Tschau Sven!

### **Hallo Sven,**

sorry für die Verzögerung, Montag und Dienstags ist immer die Hölle los, weil die **ganzen Bestellungen und Fragen vom Wochenende zusammenkommen. Da bin ich** einfach nicht mit allem durchgekommen. Das "DU" übrigens ist selbstverständlich bei uns im Club, der Etikette halber überlass ich das immer dem Kunden, klar.

## Seite 10 SUC-SESSION

## Seite 31

### Tag allerseits!!

Das Programm, das wir uns heute ansehen wollen, dürfte vom Namen her sicherlich den meisten Usern bekannt sein. Es handelt sich um "Das Spiel des Leben", meist kurz Life genannt. Das Programm selbst beihaltet keine Aktionen, die der Benutzer ausführen mufl, denn es ist eigentlich eine Anwendung, die nur der Unterhaltung bzw. der Verdeutlichung von dynamischen System dient. Trotzdem wollen wir uns seinen Aufbau einmal n‰her ansehen und den dahintersteckenden Algorithmus betrachten. Soviel man der einschl‰gigen Literatur entnehmen konnte, stammt die Grundidee von einen Amerikaner namens Conway. Das Programm versucht auf sehr einfachem Wege, Überlebensvorgänge auf unterster Ebene zu simulieren. Der Bildschirm stellt dabei den Lebensraum dieser Individuen dar. Der Computer berechnet dann unter Beachtung des vorgegebenen Algorithmus die nächste Generation dieser Idividuen und stellt sie auf dem Bildschirm dar. Wenn diese neue Generation berechnet ist, wird der alte Bildschirminhalt gelöscht und die neue Populationsverteilung dargestellt. Wenn das alles mit der entsprechenden Geschwindigkeit abläuft, kann man recht gut den Evolutionsprozefl beobachten, der diesem Algorithmensystem innewohnt. Das Wort Algorithmus hat ja für viele etwas kompliziertes an sich, daß dem nicht immer so sein mufl, beweist die Grundlage, nach der unser hier verwendeter Algorithmus aufgebaut ist. Ein Individuum überlebt nur dann, wenn zwei oder drei der acht es umgebenden Felder besetzt sind. Eine solche Population könnte beispielsweise grafisch so aussehen, wobei wir das Individuum mit A bezeichen wollen und die umgebenden Felder mit \*. Sind nun zwei oder drei dieser Felder besetzt, und zwar durch ein weiteres Individuum, kann diese Population weiterexistieren.

**The Fa** 

Beispiel:

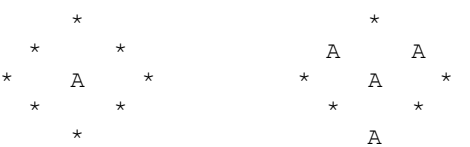

Eine neue Population wird unter der Voraussetzung geboren, und zwar auf einem freien, bisher leeren Feld, wenn genau drei der acht Nachbarfelder besetzt sind. Daraus läßt sich einfach ableiten, daß sowohl unter als auch Überbevölkerung tödlich sind. Das im Anschluß abgedruckte Programm bietet die Möglichkeit, eine zufällige Ausgangsposition selbst zu erzeugen oder ein vom Computer generiertes Anfangsbild mit dem Editor abzuändern. Dabei haben wir folgende Tastenbelegung zu beachten:

Die Pfeiltasten (mit oder ohne CAPS-SHIFT) und ENTER bewegen den Cursor. Die Taste 1 setzt einen Punkt, Taste 0 löscht ihn wieder. Mit den Tasten S/C schaltet man kontinuierliches Setzen oder Löschen ein. Die Taste N schaltet wieder in den Normalmodus zurück. Mit SYMBOL-SHIFT Q (Quit) beendet man den Editor,

Dieses Programm benutzt vier Bildspeicher-Bits für die Darstellung eines Individuums und erzielt somit eine Auflösung von 96\*128=12288 Bit. Das Programm ermöglicht die

2160 PRINT : PRINT "Starten durch."<sup>`</sup> "RANDOMIZE USR 64700" 2170 PRINT: PRINT "Der Text muss durch ein Nullbyte abgeschlossen sein.<sup>"</sup> 2180 STOP

2190 PRINT "fehlerhaft!": STOP

3000 DATA

<sup>Ñ</sup>2a3d5c22b05cfd363102cdbOl62abO5c223d5c3e02cdOll63e2ed7afcdOll6 2a765c7cfe403007cf1922765ccfffcd19ff28f638f9cdf5fedcfcfe3819cdO 1ffcd07ff28e4380ccdf5fe30flfe20cc19ff28d6da67fe2bdd21190106cecd 73fe30023ef14dì

3010 DATA

<sup>Ñ</sup>feeacacbfdfe20c4Olffcd19ff3829fe222866fe3a2855fe3c2807fe3ec4e7 fe38e32b2230ffcd6dfe30177e23cde7fe38d3cdOlffcdO7ffdadbfdcde7fe3 0f218cd7ecde7fe380d2b7e23cde7fe38052a3Offl8d679fecb20abcdOlffcd 19ff3859cdf55bì

3020 DATA

<sup>Ñ</sup>fe388b3eec2b1899cdOlffcd19ffd212fdl8443e5ccdOlffcdO7ff383afe22 2880fe5c20f0237e2bfe5c2Oe77efe4138e2fe563006c64f232318dafe6138d 4fe723OdOc61e18fOcdOlffcd19ff3808cdOIffcdO7ff30f8223Off2lfOfde5 ed733d5ccdl7ll<sup>"</sup>

3030 DATA

<sup>Ñ</sup>lbelfdcbOO7e20232a595ce5cda711fd360Offcd2cOffd4631cd440eel7ecd f5fe30d32abO5c223d5ccfO8cdfbl978b128d6ed43495ced5b5d5c2a615c37e d52e56069cd6e19c128bfll5515d5c5030303032bed5b535cd5cd5516e12253 5cclc5132a6190"

3040 DATA

<sup>Ñ</sup>5c2b2bedb82a495cebc1702b712b732b72e12abO5c223d5c2a3Off22765cc3 c2fcdd21960006a5OeOO5l59cd98fecb7928031979c9dd21cefeO6f8cd98fe3 7cb79c8e5052lcefeO94eell8e6e5d90600elcd22ff04dd4e00dd239128f4e6 7f200ac5d9fle5"

3050 DATA

<sup>Ñ</sup>bb380f5f48180bd9dd2bddcbOO7edd2328f80420d3c9edf9f5eaafb8bc47 4f54cf474f5355c252414ec4bfal4l53c34c4fc7534947cefe41d8fe5b3fdOf e61d8fe7b3fc9fe30d8fe3a3fc9fd36OOObc9e5cd810felc97ea737c823feOd 2806fe2038f3e8"

3060 DATA

```
Ña7c9a737c9cdO7ffd8fe20c018f7cdO7ffd8fe613fdOfe7bdOd62Oc9dOì
9000 SAVE "ASCII->, Bas" LINE 2000
9010 STOP
9500 SAVE *"m": 1:"bas" LINE 2000
9510 VERIFY *m; 1; "bas"
```
9520 STOP

© 2005 by Harald R. Lack, Mˆslstrafle 15 a, 83024 Rosenheim und Hubert Kracher, Schulweg 6, 83064 Raubling

## SUC-SE SSION Seite 30 Seite 30 SUC-SE SSION Seite 11

**Durch den Bezug des Magazins bist du jetzt quasi Clubmitglied. Oder sagen wir es andersrum, der Club ist umsonst und jeder kann eintreten. Die Clubleistung ist in erster Linie aber das Magazin und das hast du ja schon. Ansonsten haben wir noch die Homepage und auch ein Forum, leider wird das Forum aber nicht mehr benutzt.** Wir werden in Kürze ein neues Forum eröffnen.

**Noch mehr Fragen aus Italien:**

Ich habe das Laufwerk mit dem Spectrum +3 verbunden, der Spectrum hat dieses wie" B: Drive" gesehen, ich habe mit plus 3 basic - Format "b:" (mit einem leerem Disketten) geschrieben, aber es ist nichts passiert,ich habe die richtige Verbindungen gemacht. Können Sie mir eine Erklärung geben? Wie kann ich eine 3,5 Diskette formattieren? Kann ich auch von 3" Disketten die Daten auf 3,5" Drive kopieren? Wie kann ich es machen?

Ich möchte ein Abonnement dem Magazines mit Disketten für Plus 3 machen. Ich habe gesehen ich kann auch direkt mit einem Kabel die Sound Karte des PC und den Plus 3 verbinden und die Daten mit Winamp und TZX Player spielen. Wie kann ich dann die Daten auf dem B: drive 3,5" kopieren?

Mit freundlichen Gruessen aus Italien, Iacopo Celli

**Hallo, stimmt, das habe ich vergessen... das Laufwerk ist Laufwerk 1 an Plus D, aber Laufwerk 2 an Spectrum +3. Das heisst, man muss eine Umschaltung machen, wenn** man ein Laufwerk 1 als Laufwerk 2 benutzen will. Aber ich kann nicht erklären, wie **das genau geht, man muss vielleicht einen Schalter lˆten oder es ist ein Schalter am Drive, ich weiss es nicht. Jedes Drive ist ja anders. Wenn Sie mir Photos machen von** dem Drive (Unterseite und Rückseite), dann kann ich es vielleicht einzeichnen. Ich **habe das gleiche Drive hier nicht mehr.**

**Wenn Sie den PC als Tapeausgang benutzen und dann auf +3 kopieren wollen, dann brauchen Sie eine Kopiersoftware auf dem Spectrum. Ich habe keine, da müssen Sie einen +3 User fragen. Ich habe +3 nie benutzt und habe keine Kopiersoftware. Ich kann diesen Brief in unser Magazin schreiben, aber es dauert eine Weile bis Antwort kommt. Vielleicht ist es schneller im Forum bei WORLD OF SPECTRUM.**

**Für Plus D habe ich eine Diskette mit Kopiersoftware beigelegt.** 

Ein Abonnent von dem Magazin können wir machen, aber nicht für +3 Diskette. Aber für Plus D geht. Plus 3 gibt es nicht genug User, die dieses Format unterstützen. Hier noch die E-Mail Adresse für alle, die lacopo schreiben wollen: jacopoce@hotmail.com

# Veranstaltungskalender

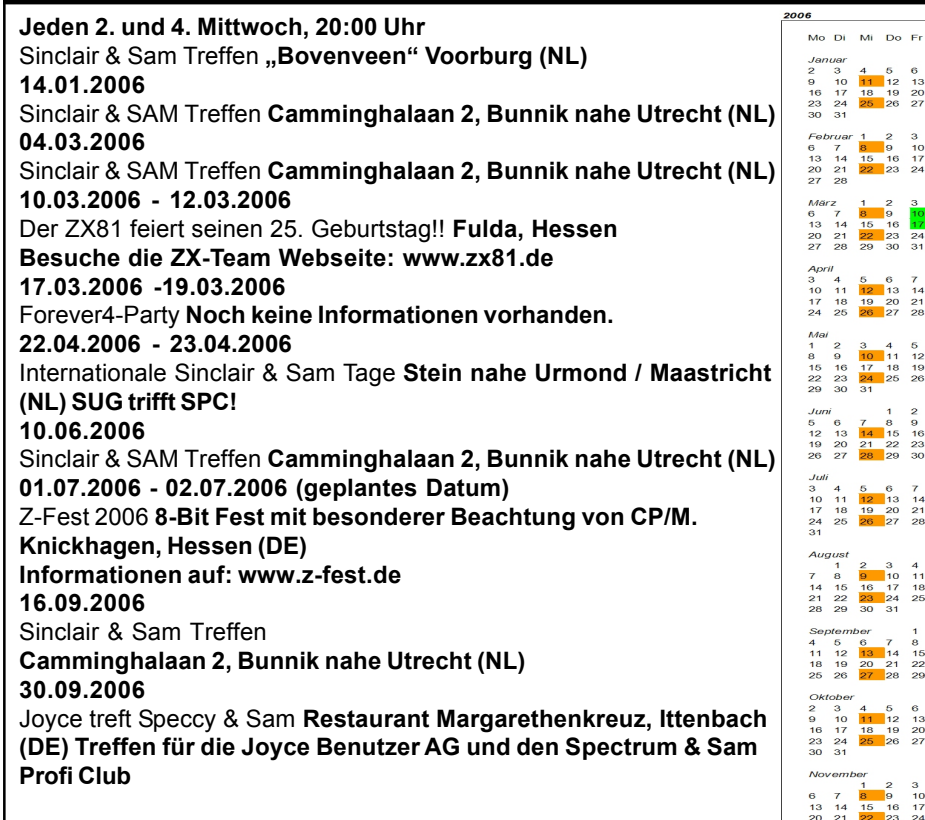

Diese Termine und mehr Informationen können gefunden werden auf: www.benophetinternet.nl/hobby im Abschnitt 'Meetings'.

# **News in Kürze**

### **Neuigkeiten von World of Spectrum**

Jim Grimwood übertrug die MGT-plusD-Kurzbeschreibung (pdf und normaler Text). Velesoft lieferte ein Foto und Diagramme der Kempston-Maus.

Neue Software / Tools für Windows

WinTRD v1.0 von Alexandr Medvedev Ein TR-DOS-Disketten-Dienstprogramm für Windows NT/2000/XP/2003 [21/11/05]

EmuZWin Version 2.7 Ausgabe 2.3 von Vladimir Kladov - Sollte in allen Windows-Versionen bis und einschliesslich XP arbeiten. Ein zusätzliches Add-On-Paket ist außerdem vorhanden, das Plug-In-Quellen, Unterlagen zur Plug-In-Erstellung usw. Enth‰lt. (80,311 Byte)

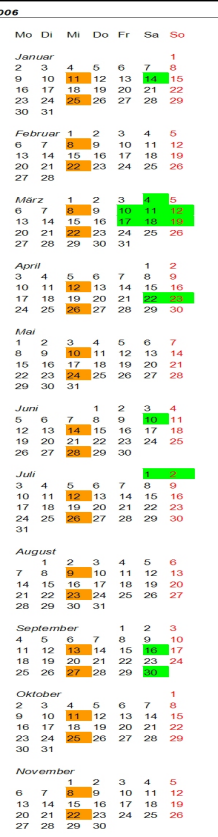

## SUC-SE SSION Seite 12 SUC-SE SSION Seite 29

### Editierbereich. Ist hier ein Fehler, erfolgt der Sprung zur Error-Routine. Beim n‰chsten Aufruf des Editors steht an der Fehlerstelle ein Fragezeichen. Hinter allen numerischen Konstanten, wird deren Flieskommadarstellung angezeigt.

Um mit dem Programm sinnvoll arbeiten zu können, ist es wichtig, den Adressvektor der Error-Routine zu verändern. Denn sonst würde bei einem Fehler durch die ROM-Routine RST08 eine Fehlerbehandlung eingeleitet und die Kontrolle über das Programm ginge verloren. Das wollen wir natürlich vermeiden. Deshalb legt man die Adresse einer eigenen Error-Code Routine auf dem Stack ab und speichert den aktuellen Stand des Stackpointers in der Systemvariablen ERR\_SP. Auf jeden Fall sollte man den alten Wert von ERR SP festhalten, um den Normalzustand wieder herstellen zu können.

Im nachstehenden Listing kann man sich die obigen Aussagen dann noch einmal Schritt für Schritt ansehen. Viel Spaß beim Umwandeln. Vielleicht scheibt ja mal jemand einen Erfahrungsbericht darüber im Clubinfo.

Bis dann....,

### **Das Listing:**

## **HINWEIS!!!**

Das nachfolgende Listing wurde per Scanner vom Originallisting übernommen. Erfahrungsgemäß sind dabei Übertragungsfehler nicht auszuschließen. Wir haben das Listing noch einmal gecheckt, können jedoch keine Gewähr für die Fehlerfreiheit übernehmen. Im Falle des Falles könnt ihr euch gerne an uns wenden. Wir werden versuchen eventuell übersehene Fehler umgehend zu korrigieren. Vielen Dank.

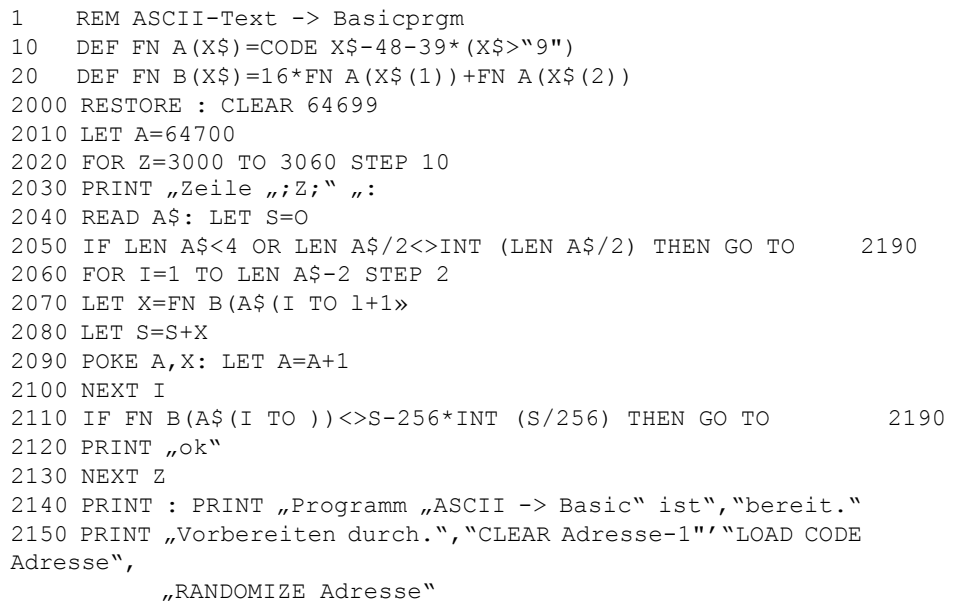

Bedeutung. Die Umwandlung dauert dann in Abhängigkeit von der Länge des Files einige Sekunden. Die Routine gibt vor der Bearbeitung jeder Zeile einen Punkt auf den Bildschirm aus, damit man sieht, dafl der Computer auch etwas tut. Dabei wandelt die Routine die üblichen BASIC-Konventionen korrekt in das Spectrum Format um. Falls Grafikzeichen speziell codiert wurden, klappt es auch mit diesen. Falls eine per DFÜ ¸bertragene Zeile einen Fehler aufweist oder nicht den korrekten Konventionen nach codiert. wurde und deshalb nicht richtig interpretiert werden kann, wird sie innerhalb des Editierbereichs zur manuellen Anpassung zur Verfügung gestellt. Das ist natürlich sehr komfortabel. Die Stelle, an der der fehlerhafte Syntax vorkommt, wird, wie beim Spectrum bekannt, mit einem inversen Fragezeichen markiert. Fehlt das Fragezeichen, handelt es sich bei der entsprechenden Zeile um eine, deren Nummer im bisher erzeugten oder in vom Anfang an bestehenden Programm bereits vorhanden ist. Aus Sicherheitsgründen überschreibt das Programm nämlich keine Zeilen sondern hängt sie "nur" an bereits bestehende an. Falls die Syntax einer Zeile durch ein Spezial-ROM (z. D. Interface ONE) gekennzeichnet ist, wird er als falsch zurückgewiesen. Solche Zeilen kann man durch ein vorgestelltes REM markieren und diese nach dem Durchlauf der Routine wieder entfernen. Wird an der ersten Stelle einer Zeile ein nicht numerisches Zeichen eingefügt (z. B. ein Blank), wird die Verarbeitung abgebrochen. Mit einem Druck auf die ENTER-Taste hält die Routine an. Ein erneutes RUN USR 64700 setzt den Ablauf fort. Jetzt widmen wir uns noch ein paar ROM-Routinen. Sie werden für die Eingabe und Kontrolle von BASIC-Zeilen benötigt:

#### EDITOR, \$OF2C

Eingabe einer BASIC-Zeile. Diese wird ab der Adresse, die durch die Systemvariable E\_LINE angegeben ist, im Speicher abgelegt, nicht in das Programm eingefügt

### ADDRCHR, \$OF81

Der Akkumulatorinhalt wird als Character an der durch K\_CUR bezeichneten Adresse im BASIC-Bereich eingefügt.

#### REMVFP, \$11A7

Alle verborgenen Darstellungen von Flieskommazahlen (durch LSCAN erzeugt) werden aus der Zeile im E\_LINE-Feld entfernt.

### SETMIN, \$16B0

Die temporären Systembereiche werden gelöscht, insbesondere der Editierbereich. K CUR wird auf den Anfang des Editierbereiches gesetzt.

### LINADR, \$196E

Sucht nach einer BASIC-Zeile mit der durch HL angegebenen Nummer. Ist die Suche erfolgreich, wird das ZERO-Flag gesetzt und die Adresse der Zeile in HL abgeliefert. Im anderen Fall enthält HL die Adresse der ersten Zeile mit höherer Nummer.

### ELNNO, \$19FB

Die Nummer der Zeile in Editierbereich wird gelesen und in BC abgespeichert.

LSCAN, \$1B17 Dies ist eine sehr leistungsfähige Routine. Sie überprüft den Syntax der Zeile im

## Seite 28 SUC-SESSION

Es gibt auch eine DOS Version: EMUZ. [17/11/05]

Neue Emulator-Versionen für Palm OS

ArmZX Version 1.4b (Shareware) von Warm Place

Erfordert einen ARM-Prozessor und einen hochauflösenden Bildschirm, benötigt mindestens PalmOS 5. [17/11/05]

ZSpectrum Version 1.1 von Sian Quade

- Ein Aspectrum-Port von Alvaro Alea, von Santiago Romero und anderen. Geschrieben für den Tapwave Zodiac, einer portablen Konsole / kompatibel zu pda PalmOS. [17/11/05]

## **Z-Fest (www.zfest.de)**

Ich habe nie den Z-Fest website besichtigt (mich sollte über mich beschämt sein), aber es gibt eine Menge interessante Geschichten, dort zu lesen. Viele Besucher haben ihre Erfahrung mit letzten Z-fest Fällen geschrieben. Und selbstverständlich finden Sie viele nette Abbildungen dieses Erscheinens!

Das folgende Z-Fest 2006 wird bei Juli 1 und 2 in Fuldatal-Knickhagen, Deutschland l aehalten.

Lesen Sie das anouncement:

Zückt schon mal Eure Terminkalender - ein großes Ereignis wirft seine Schatten voraus:

Das 15. Z-Festl

am 1./2. Juli 2006 (geplant, Bestätigung folgt) im

Dorfgemeinschaftshaus Fuldatal-Knickhagen. Einlass ab 10:00 h, Ende offen.

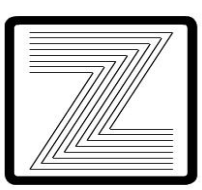

Eingeladen sind alle, die sich für CP/M, Z-80 und alles, was damit zu tun hat, interessieren, aber auch Freunde historischer Computer, denn davon sind immer jede Menge live und in action zu sehen.

Aber damit nicht genug. Was das Z-Fest am meisten auszeichnet, ist die gute Laune und die Gemütlichkeit, die nicht zuletzt der großen Kommunikationsfreudigkeit der Besucher und der Veranstalter zu verdanken ist.

Neben verschiedenen Hard- und Softwareprojekten erwarten den Besucher z.B. jede Menge selbstgebackenen Kuchen, literweise Kaffee, ein gemeinsames Abendessen am Samstagabend und - soweit vorhanden - lokale Festivitäten in der Umgebung des Veranstaltungsortes.

Geplante und angedachte Specials für das Z-Fest 2006:

- Lauter CP/M Rechner mit Z im Namen, am besten vorne :-)

natürlich wieder eine Preisverleihung

- Vielleicht ein ganz besonderes, streng geheimes Special ;-)

- ... Habt Ihre eigenen Ideen für Specials? Schickt uns eine Zeile! Zum Veranstaltungsort:

Fuldatal-Knickhagen liegt nˆrdlich von Kassel in Nordhessen, also sozusagen mitten in Deutschland. Informationen zu Hotels und alternativen Übernachtungsmöglichkeiten

gibt es auf dieser Seite, ebenso Anfahrts-beschreibungen und Routenplaner (nur auf Deutsch).

Bei Interesse, Fragen etc. zum Z-Fest bitte eine Mail schicken an webmaster@zfest.de. Euch allen noch ein happy computing! Näheres auf www.zfest.de

"Joyce trifft Speccy und SAM 2005" - Ittenbach 1. Oktober 2005

Von: www.womoteam.de/Clubtreffen/Ittenbach\_2005/ittenbach\_2005.html:

Wieder einmal trafen sich zwei Clubs, die Joyce User AG und unser Club, der Spectrum Profi Club Köln, zu einem gemeinsamen Event in Ittenbach. Die beiden Rechnertypen Joyce und Spectrum bzw. SAM basieren alle auf dem Z 80 Prozessor, haben aber aufgrund anderer Anforderungen völlig unterschiedliche Eigenschaften und Schwerpunkte. Auf dem gemeinsamen Treffen wurde der Blick über den Tellerrand wieder geschärft. Für die Mitglieder der Joyce User AG war dies auch gleichzeitig die Jahreshauptversammlung. Außerdem wurden die Preise für den Demmi-Wettbewerb verlost (Ergebnisse sind hier nachzulesen)

Pictures: womoteam.de/ftp/Ittenbach-2005/index.html

### **News from the 8-bit Company**

Ein neues Produkt von der 8-bit Company (www.8bc.com/sinclair): das MB-HDD 2.

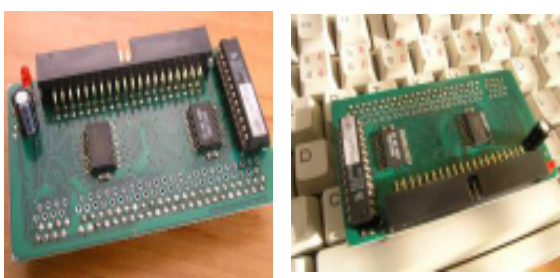

"Beschreibung: Neue Version von MB-HDD. Neuer Entwurf, bessere Kompatibilität u. neues Design"

Es gibt einen Link zum Gal-chip code!

## Amstrad räumt em@iler aus den Regalen

Kein Einzelverkauf mehr für integriertes Gerät

Amstrads integriertes ,Telefon und email'-Gerät wird aus dem Einzelverkauf genommen. Die schlechten Verkaufszahlen in diesem Jahr veranlassten die Firma, den emailer zurückzuziehen.

Amstrad setzte 61.000 Einheiten während des Jahres – im nach Amstrad "momentan schlechtesten Einzelverkaufsmarkt seit vielen Jahren" ab. Der Vorstand buchte 5,7 Mio. £ zur Deckung der erwarteten Kosten.

Amstrad Plc machte einen Gewinn vor Steuern in Höhe von 19,1 Mio. £ bei einem Umsatz von 102,5 Mio. £ für das Geschäftsjahr, das am 30. Juni 2005 endete. Es wird erwartet, dass weiterhin Einnahmen in Höhe von 7,3 Mio. £ aus dem Gebrauch der 429.000 installierten Geräte erzielt werden

Der Konzern wird sein Vertrauen auf das bescheiden betitelte "Sir Alan Sugar Enterprise Scheme" oder SASES setzen – im wesentlichen eine Methode, um Kunden zu ermuntern, Produktverkäufer im Austausch gegen wechselnde Provisionsniveaus zu werden.

## Seite 14 SUC-SESSION

# Seite 27

You can use the keys O P Q A or the Sinclair Joystick on port #1 to control Moggy. But beware, it ain't as easy as it looks: the state in which Moggy is at (i.e. he's drunk!) makes him response in an odd way to your commands. If he is running right at top speed and we press <sup>Ñ</sup>DOWNì, the acceleration in this direction will be gradual, and the trajectory will descrive a curve. If we want to deccelerate, we have to press the opposite direction so the speed decreases little by little.

### Load

- If you have a Spectrum 128K, +2 or +3 select the option 48 BASIC from the menu. Write LOAD . " and press play on tape. The game will load automatically.

Concept and bytes: na\_th\_an. Graphics: Beyker, Anjuel y na\_th\_an. Music: Beyker. Inlay and loading screen: na\_th\_an.

### Greetings:

To Phobeous, Tony Brazil, the guys at Computer Emuzone, Remakes Zone, World Of Spectrum, speccy.org y every remaker and retrogamer in general. Thanks for still believing in the magic of true games!

# ASCII - BAS

Liebe Mituser! !

Viele Computeruser benutzen bereits heute mittels Internetzugang die Möglichkeit, sich Programme aus Mailboxen oder von sogenannten FTP-Servern per Download in den Computer zu holen. Auch für den Spectrum kann man sich solche Programme aus Mailboxen downloaden. Diese liegen dann meist als ASCII-File vor. Das Programm, das wir heute betrachten wollen, stellt per Software eine Umwandlung in ein BASIC Programm zur Verfügung. Das Listing ist relativ kurz und deshalb sehr schnell eingegeben. Vorsicht bei den Zahlen des Hexcodes, hier ist schnell ein Fehler passiert und dann folgt die endlose Sucherei. Die Anwendung an sich ist recht einfach und läuft nach folgenden Schritten:

- 1. Listing abtippen und starten
- 2. NEW ausführen
- 3. CLEAR Adresse-1 eingeben
- 4. LOAD <sup>\*\*</sup> \*\* CODE Adresse
- 5. RANDOMIZE Adresse
- 6. RUN USR 64700

Soviel zum immer gleich bleibenden schematischen Ablauf. Die Adresse ist dabei sinnvollerweise so zu wählen, daß der Text des ASCII-Files (betrachten wir ihn als Sourcecode) inklusive eines Null-Bytes direkt Platz vor der bei 64700 beginnenden Routine findet. Man muß sich also im Vorfeld schon ein bischen überlegen, was man tut. Aber mit ein bischen Übung geht es dann bald schon relativ leicht. Wie immer im Leben macht Übung eben den Meister. Doch zurück zur Programmbedienung. Das Null-Byte stellt für die Routine das EOF-Byte dar. Das ist natürlich als Endekennung von großer

Lost among the craze, the evil Hibön the sorcerer, the greedy tetrarch from Boro, Goro, Sé and Pa, was about to execute his harmful plot: To achieve a higher magic power, he pretended to use bolote's vital energy, heavy on rays, lightnings and ectoplasms. He had chosen the best chance: the bolotes, drunk and docile, feeling like never giving up partying, wonít resist at all. Like the legendary Hamelin flute player, he would mislead them to "keep partying elsewhere", and that was exactly what he did. Forming a huge caravan, the bolotes submissively left the Canutos forest heading to Hibön's realms.

Moggy, the key figure of all parties, didnít have a good one that night. Somewhat away from the binge, he was sleeping it off way too soon. The mouthwashes from the Fairies and spiritis were making a mess in his stomach, and his mouth still burned for smoking of all those herbs from around the river, when he got up feeling lost, maybe awaken by the deafening silence which had spread across the whole valey.

Stumbling, and without a complete control upon his moves, he discovered in awe that, in the far, really too much far away, a stooped shape guided the whole population of Mu to a dark horizon. Trying to focus with his reddened eyes, he soon recognized the figure as Hibön. That couldn't be anything good, so, the best he could, he began a dangerous trip to rescue his friends.

### How this is played

The sorcerer had been setting each bolote, heavy on drugs and tied to the floor using a magical seal, in each one of the 25 meadows which exist from the Canutos forests to his own realms. Hibön, completely unknowing Moggy didn't follow the other bolotes, was sure about having set each bolote in an strategic place so they could serve as energy streams everywhere he went.

Moggyís task is freeing his friends from their seals. Because those magic seals, the bolotes had become bright pink, and that helped Moggy to distinguish them in the darkness. Moggy first thought that it shouldnít be much too hard: he just had to go from friend to friend breaking their seals. Nevertheless, he wasnít fully conscious about the dangers which awaited him.

First of all, the meadows were full of poisoned bushes, coloured in fosforescent green. With the slightest friction, the bushes segregated a poison which weakened the guy who had the fad fortune to touch them. Besides, some ranos, paid by Hibön, cared about what happened in the Meadows. And, what's more, Moggy was still a bit drunk and that wasn't gonna help him move in a gracious way!

However, Moggy knew that saving his fellas was his duty. Drunken or not, that was something he had to do! Heroes never choose the situations, so even if this one looked really adverse, he couldn't just lie and sleep it off!

### Gameplay

Your goal in each screen is getting each one of your pink friends, avoiding touching the green bushes.

## SUC-SE SSION Seite 26 SUC-SE SSION Seite 15

Die Firma verkauft schon ein "einzigartiges Gesichtspflegesystem" mittels SASES. Als erstes kaufst du das Produkt für 129 £ und meldest dich als Kunde an. Wenn du dann einen anderen Kunden bewegst, einen elektrischen Waschlappen zu kaufen, erhältst du 15  $f$  an Provision – verkaufe an elf Leute und du hast das Geld für dein reines Gesicht wieder hereingeholt und noch etwas übrig, um Seife zu kaufen.

Zusätzlich erhältst du Provision, wenn jemand der geworbenen Kunden wiederum Geräte verkauft.

Die vollständigen Finanzergebnisse von Amstrad können gefunden auf: www.amstrad.com/news\_latest.html.

### **Raww.org geschlossen! Oder nicht?**

Oh-no !!! Eine meiner Lieblingsseiten ist geschlossen! Sie scheinen ein Problem mit ihrem Provider zu haben. So keine Nachrichten von dort im Augenblick. Ich hoffe, dafl sie bald zurück online sind!

05-12-2005: Stop die Presse!!!

**Back, Again, Again,** Posted by: icabod on Sunday, December 04, 2005 - 05:43 PM

Hello, remember me? I'm raww.org, the ZX Demoscene news site.

Ok, enough with the sillyness, raww.org has moved over to a new host, so I've been busy getting the system up-nrunning. There will no doubt be some issues, and I still need to play about with some config settings and wotnot, but it should all be running after a fashion. If you spot anything that's obviously not working properly, drop me an email and let me know. For now, I need some coffee to keep my head active.

Oh yes! Sie sind zurück online! Danke, danke!!! Ich schrieb Rob Cooper eine E-mail über was geschah:

He dort,

Ich würde wirklich enttäuscht sein, wenn raww.org beendet würde...

Was ist wirklich die Situation von raww.org? Ist es nur der Provider das Problem? Sind Sie noch die Inhaber des domain? ... Grufl, Ben Versteeg

Aber alles war nicht so schlecht wie befürchtet:

### Hallo.

Hehe. Machen Sie sich keine sorgen, raww.org wird nicht beendet, raww.net bleibt.

raww.net ist der server, auf dem raww.org bisher gehostet wurde - aber ich kann den server nicht halten, also habe ich raww.org auf einen anderen host verschoben. Ich füge etwas raww.org hinzu, es zu erklären.

Die Web site fährt fort zu laufen. Ich werde gerade nicht mehr Web site von andere Leute bewirten. **Gruß** 

# Tins + Tricks

#### Liebe Mituser!!

Wer kennt sie nicht, die oft all so zahlreichen Fantasyfiguren, die uns nicht selten in Form von Cartoons in Zeitschriften auf den Tisch flattern.

**Adventurelösung SPIDERMAN**<br>
icht, die oft all so zahlreichen Fantasyfiguren, die uns nic<br>
ons in Zeitschriften auf den Tisch flattern.<br>
zurück liegenden Zeiten waren Figuren aus der Serie der<br>
mals die Helden von obskuren In etwas weiter zurück liegenden Zeiten waren Figuren aus der Serie der Marvel Superhelden oftmals die Helden von obskuren Abenteuern, die zu bestehen waren. Auf Adventureseite hat sich der Umsetzung dieser Geschehnisse vor allen Scott Adams gewidmet, der eine Reihe von Adventureprogrammen um diese Gestalten geschrieben hat. In unseren heutigen Programm treffen wir gleich auf eine ganze Reihe von ihnen, wie z. B. Madame Web, den Ringmaster, Dr. Octopus, Electro, Doc Connors, Ice Man und den Sandman um nur einige zu nennen.

Im Jahre 1984 veröffentlichte Adventure International das Programm Spiderman, auch bekannt als Questprobe 2, von Scott Adams in einer Spectrumadaption von Brian Howarth. Nun hängt Adventures von Scott Adams mitunter der Ruf an, sie wären schwierig zu lösen.

Nun ehrlich gesagt, es gibt einfachere Adventures, aber wo bliebe man ohne eine Herausforderung. Die Räumlichkeiten, die im Adventure integriert sind, erstrecken sich über eine recht ansehnliche Anzahl von Locations, wobei aber für die Lösung selbst nur 31 Räume erkundet werden müssen.

Besonders in die diversen Hallways erstrecken sich immer wieder Ausgänge in alle erdenklichen Richtungen, was nicht selten zur Konfusion beiträgt. Deshalb raten wir euch, sich an den abgedruckten Lösungsweg zu halten, denn dabei kommt man nicht vom Wege ab.

Was ist nun unsere Aufgabe in diesem Programm?

Inhaltsverzeichnis Penthaus. Im gesamten Komplex sind einige Edelsteine inklusive einem sogenannten Nun, es versteht sich ja wohl von selbst, daß wir die Rolle des Guten übernehmen und deshalb natürlich Spiderman spielen. Das Adventure spielt in einem Wolkenkratzer mit "Bio-Gem" versteckt, die wir finden und zu Madame Web bringen müssen. Erst dann ist unsere Aufgabe erledigt und wir können uns wieder anderen Dingen widmen. Soviel zum Spielinhalt. Da wir nunmehr genug über unsere bevorstehende Aufgabe wissen, können wir uns näher den abgedruckten Plan widmen. Wie Ihr seht, ist er nicht unbedingt kompliziert aufgebaut und man kann sich unserer Meinung nach recht gut darin orientieren.

Kommen wir deshalb ohne lange Umwege zu den Locationsbeschreibungen:

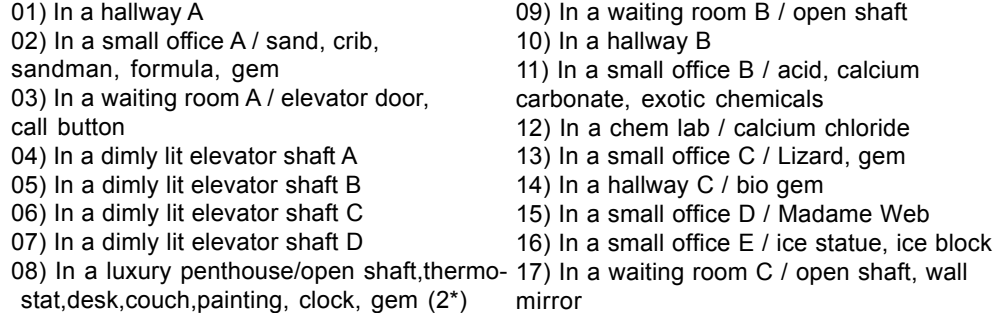

## Seite 16 SUC-SESSION

### Neue Software für den ZX Spectrum: Moggy (CEZ Games Studio 2005)

2005 Wilko Schröter

Wo gibt es noch NEUE Software für den ZX Spectrum? Hier zum Beispiel: auf der Seite Computer Emuzone (CEZ) (http://cezgs.computeremuzone.com). Heute möchte ich einmal das Spiel "Moggy" vorstellen, das kostenlos von der Seite heruntergeladen werden kann. Das Programm enthält zwar keine Erklärungen, diese können aber auf der obigen Webseite abgerufen werden.

#### Beschreibung

Die Aufgabe ist relativ simpel: Moggy muss auf einer Wiese seine lilafarbenen Freunde befreien, ohne die grünen vergifteten Büsche zu berühren, und dies in einer bestimmten Zeit. Besonders knifflig ist dabei die Steuerung, die dafür sorgt, dass Moggy beim Loslassen der Tasten nicht sofort stoppt. Das Spiel besteht aus 25 Levels, wobei die Anzahl der zu befreienden Freunde von Level zu Level steigt. Die Steuerung erfolgt über Tasten oder Interface 2. Das Programm wurde in C unter Nutzung von Z88DK und SPLIB2 programmiert, der Quelltext liegt bei.

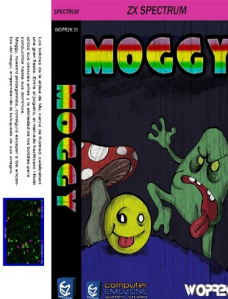

Kassetten-Inlay

Insgesamt ist das Spiel relativ nett anzusehen, obwohl für mich die Steuerung zu kompliziert ist, so dass ich es bei normaler Emulator-Geschwindigkeit nur bis zum Level 3 geschafft habe.

Tasten: Q - Hoch A - Runter O - Links P - Rechts R - Spielabbruch

### Tips & Tricks

Bei einem Emulator sollte man auf jeden Fall erst einmal die Geschwindigkeit reduzieren. Mit 25% (!) Geschwindigkeit bin ich durch alle Level gekommen. Nur die grünen Büsche und der Frosch sind wirklich gefährlich, alle anderen Objekte können zwar hinderlich sein, führen aber zu keinem Verlust von Leben. Die im Quelltext angegebene Cheat-Taste ("4"), die zu einem Sprung in das nächsthöhere Level führen soll, brachte bei mir keinerlei Funktion.

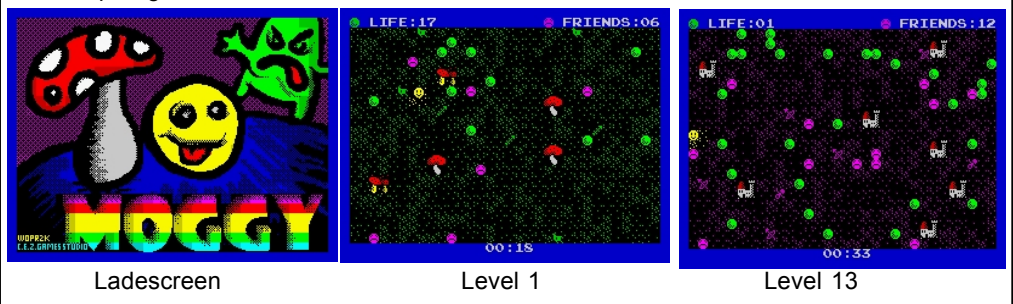

### Manual

In the Forest of Canutos, past the snowy peak of Jhijhamabad, located in the Northern Noronstronski, the bolotes from the village of Mu, near Kónrad, were celebrating a big party. The joyful music sounded among the trees, the flavour of the winery and the big feast impregned the ambience, thicker and more tasteful as the night went by.

Im Spiel auf, den ich kenne ja den Wert nicht. Nach oben gibt es quasi keine Grenze, ich einer weiss also nicht, was ich eingeben soll. Hier hilft wohl nur etwas Probespielen. Der<br>Scout kann mad nan Informationen über eine weiss also nicht, was ich eingeben soll. Hier hilft wohl nur etwas Probespielen. Der Scout kann aber auch eingesetzt werden, um ein anderes Team auszuspionieren. Hier kann man dann Informationen über einen Spieler dieses Teams abrufen. Leider leidglich einen Spieler, dies kann unter Umständen zu wenig wertvolle Information sein. aber der Scout kann nur eine Information pro Woche geben. Etwas unübersichtlich ist auch das Ergebnis des Scouts wenn er nach befähigten oder talentierten Spielern gesucht hat. Dies dauert sogar gleich 2 oder 3 Spieltage und man klickt sich dann durch die Reihe der Spieler durch. Allerdings muss man das sehr bedacht machen, den man kann nicht rückwärts klicken. Es geht auch sehr schnell und zack hat man einen Spieler übersehen.

Es gibt auch Spieler, die von Ihrem Club auf die Transferliste gesetzt werden. Ich nehme an, diese sind günstiger zu haben, weil der Club sie ja loswerden will. Ansonsten sehe ich keinen Grund für die Transferliste, wie in echt ist eigentlich jeder Spieler zu haben, wenn das Geld stimmt. Auch eigene Spieler können dann auf die Transferliste gesetzt werden und werden dann für den momentanen Marktwert verkauft. Es kann sein, das man zunächst einige Wochen auf seinen Spielern sitztenbleibt, aber vorsicht: Ein

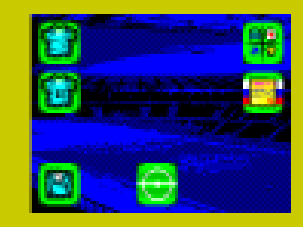

andernmal sind auf einmal alle Spieler verkauft und wenn man zu viele auf die Liste gesetzt hat, sind auf einmal kaum mehr genug Spieler für die Mannschaftsaufstellung da.

Der Spieltag verläuft recht unspektakulär, in knappen Worten wird das Ergebnis, die Torschützen, die Verletzungen und gelben bzw. roten Karten angezeigt. Dann geht es wieder los. Man ist in zwei Wettbewerben zugange, der Liga und dem Pokal. Ziel ist es natürlich beides zu gewinnen.

Inhaltsverzeichnis

#### Infobox:

Positiv: Sehr schnell, nette Icon-Grafik und Steuerung. Einfach zu verstehen, schneller Einstieg gewiss.

Negativ: Nur 1 Verein zur Auswahl, kein Sound, Anleitung zwar sehr ausführlich, aber dennoch fehlen Details. Steuerung zum Teil zu empfindlich (1 x länger drücken und schwupps sind 2 Spieler übersprungen), keine Mehrspieleroption.

Fazit: Sicher kein schlechtes Spiel, man ist schnell drin und trotzdem kann es lange Spafl bieten. Erfreulich, das Cronosoft nun auch Produkte russischer Programmierer vertreibt. Aber ganz ausgereift scheint das Spiel hier und da noch nicht zu sein. Wer sowieso allein spielen will, für den ist das Game zu empfehlen.

### $S$ eite 24 SUC-SESSION

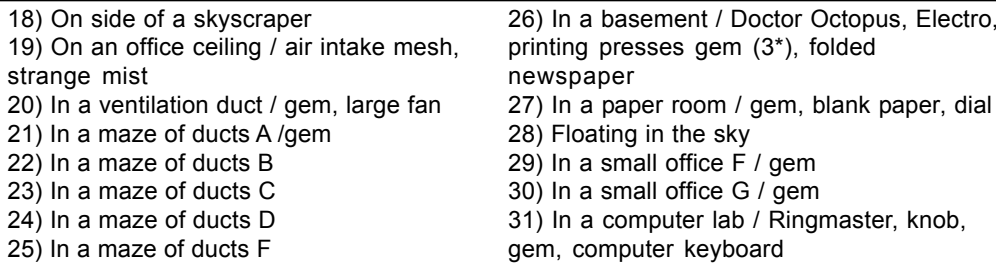

Seite T

Soviel zum Plan und den darin dargestellten Locations. Widmen wir uns nun aber im folgenden der schrittweisen Lösung dieses Adventures. Wir starten in a hallway .......

W, jump up (aus dem Sand wird der Sandman), look crib (wir finden hier eine Formel), get formula, look crib (hier ist ein Edelstein...wenn nicht, einfach so lange wiederholen, bis er zu sehen ist), get gem, E, E, open door, go lift, U, U, U (hier stoppt uns irgend etwas), look up (der Boden der Liftkabine ist uns im Weg), push up, U, W, look painting (es ist ein gerahmtes Portrait von J. J. Jameson), pull painting (am Bild ist ein Blatt Papier befestigt), get paper, read paper (es ist ein Teil der Netzformel - sie benötigt exotische Chemikalien), open desk, get gem, get couch, get desk (da wir Spiderman sind, können wir mühelos diese schweren Gegenstände tragen — wir benötigen sie sp‰ter noch), look thermostat (steht auf 71 Grad - Fahrenheit!!), lower thermostat, look thermostat (jetzt 51 Grad), lower thermostat, look thermostat (jetzt 31 Grad – ganz schön kalt), go lift, look lift ( wir sehen leere Werkzeugnischen), look niche, take gem, D, look lift, look niche, take gem, D, look lift, look niche, take gem, D, look lift, look niche, take gem U, U, W, W, S, get acid, get calcium N, N, mix chemicals (wir sehen jetzt Calciumchlorid), get calcium S, E, go lift, D, D, W, W, S (hier treffen wir auf den Lizard), drop calcium (der Lizard verwandelt sich in den schlafenden Doc Connors), examine Connors, get gem, get connors (wieder mehr Gewicht), N, N, N, talk madame (falls sie was weifl, wird sie uns über Objekte und Kreaturen berichten), scan gem (Madam Web erzählt uns, daß es hier ein sicherer Platz wäre, um die Edelsteine abzulegen), drop gem, drop gem, drop gem, drop gem, drop gem, drop gem, drop gem, score (jetzt sollte hier 38/100 angezeigt werden), S, E (da wir den Thermostat früher heruntergedreht haben ist Ice Man genau das - Eis), get block (dies ist in Wirklichkeit ein Aquarium), get statue, W, S, E, go lift, U, U, U, drop statue, W, raise thermostat, raise thermostat, raise thermostat, Inventory, look aquarium (wir sehen einen Edelstein im Wasser), empty aquarium, take gem, lower thermostat, lower thermostat, lower thermostat, go lift, get statue, D, W, W, S, get chemicals, N, N, make web (uns wird mitgeteilt, dafl es nur ein teilweiser Erfolg war...aber wir haben wirklich ein Netz angefertigt), drop paper, S, E, go lift, D, W, W, jump up, pull mesh, drop mesh, go duct, get gem, cast web, at fan, look fan (wir sehen einen Knopf), cast web, at button (wir wiederholen  $\dots$  cast web  $-$  at button" so lange, bis wir ein Klicken hören -und der Ventilator stoppt), go fan, get gem, D, D, D, D, D (wir sind jetzt in einem schlecht beleuchteten Keller angelangt), get octopus (wir haben nur einen seiner Arme - die anderen stecken in einer Presse), hit electro (Octopus und Electro sind nunmehr betäubt), examine octopus (wir finden einen Edelstein), examine electro (auch hier finden wir einen Edelstein), get octopus, get electro, W, drop connors, look dial (172 Pfund), drop ocotpus, look dial (422 Pfund), drop electro, look dial (607 Pfund), drop desk, look dial (687 Pfund), drop couch, look dial (757 Pfund), drop block, drop statue, look dial (957 Pfund), get gem, E, get gem, get gem, U, U, U, U, U, go fan, D, D, feel north (wir fühlen eine Tür und betreten ein weiteres kleines Büro) get gem, S, feel south (das

gleiche wiederum, get gem, N, E. E., go lift, U, W, W, W (Wier treffen wir auf den<br>Wiersmater), jump up (der Ringmaster weist uns an zu verschwinden - nun, er ist ein<br>Hypotiseur, also nicht anschauen), close eyes (alles is Hypnotiseur, also nicht anschauen), close eyes (alles ist dunkel aber wir wissen ja wo wir sind und wohin wir gehen müssen. Wir erinnern uns an den Knopf, den wir im Raum westlich von uns sahen), W, push knob, turn knob (es klickt), open eyes (der Ringmaster ist nicht hier), get gem, start computer, type start (dadurch starten wir die Zeitungsproduktion im Keller), E, E, go lift, D, D, W, W, N, N, drop gem, drop gem, drop gem, drop gem, drop gem, drop gem, drop gem, drop gem, drop gem, score (88/100), S, S, E, go lift, U, W, W, jump up, go duct, go fan, D, D, D, D, D (wir sehen hier eine gefaltete Zeitung), get newspaper, open newspaper, get gem, U, U, U, U, U, go fan, D, D, E, E, go lift, D, W, W, N, look west (wir sehen "bio gem"), cast web, at bio (und schon haben wir ihn), get gem, N, drop gem, drop gem, score (der Chief Examiner erscheint und sagt: Save this password:MICAH) - 100/100

Final Message: FANTASTIC! You've solved it ALL! The Adventure is over - und so ist es!

Das wars dann mal wieder von unserer Seite für diesen Monat. Wir hoffen, es hat euch wieder ein bischen Spaß gemacht. Bis die Tage ......

(c) 2004 by Harald R. Lack, Möslstraße 15 a, 83024 Rosenheim, Hubert Kracher, Schulweg 6, 83054 Großholzhausen1

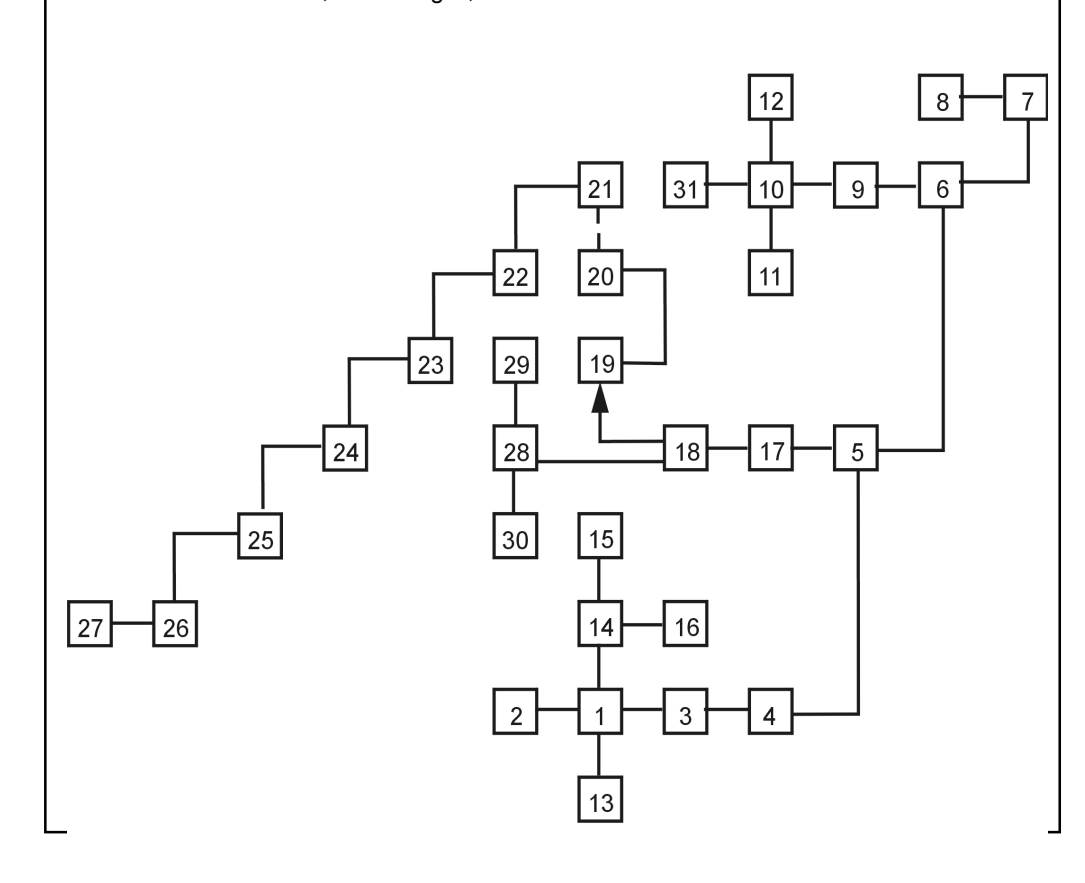

### SUC-SE SSION Seite 18 SUC-SE SSION Seite 23

eingesetzt wird. Was mir aufgefallen ist, ist ein in der Anleitung undokumentiertes Feature zu den Spielern. Man kann nämlich auch z.B. einen Mittelfeldspieler zu einem Abwehrspieler oder Stürmer umfunktionieren, indem man einfach die Taste "P" drückt. Die Fähigkeit des Spielers sinkt zwar für diesen Bereich, aber immerhin ist es möglich, falls mal ein Spieler an anderer Position gebraucht wird.

Das Spiel ist leider nicht sehr schnell und man wird sich den kommentierten Modus wohl nur bei sehr wichtigen Spielen antun. Vor allem aber die Mehrspieleroption macht es interessant, welches Computerspiel überhaupt lässt sich schon mit 31 Mitstreitern spielen?

### Infobox:

Positiv: Einfache Bedienung, Mehrspieleroption.

Negativ: Kalkulationen sehr langsam, nur wenige Kriterien für Spieler, andere Management-Optionen wie Stadionausbau, Vertragsverlängerung etc. bleiben unberücksichtigt, Dokumentation sehr knapp und unvollständig. Fazit: Es gab schon bessere Management-Simulationen, aber keine für 31 Spieler.

#### ZX Football Manager 2005

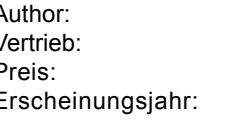

Triumph Game Labs Cronosoft ca. 3,00 Euro, 1,99 UKP 2004

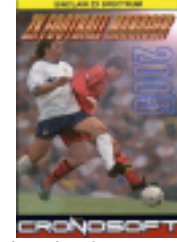

Ganz nach neumodischem Muster ist dieser Fussballmanager gleich mit einer Jahreszahl versehen und vorsorglich hat man gleich 2005 gew‰hlt, um auch ein Jahr nach Erscheinen noch aktuell zu wirken. Dasselbe ist man ja von PC- und Konsolenspielen bereits längst gewöhnt.

Zur Story: Der Manager von Tottenham Hotspurs ist erkrankt. Durch ein Beschäftigungsprogramm für arbeitslose Spectrum-User kommt der Spieler nun an die Reihe um die Geschicke des englischen Traditionsclubs zu lenken. Here we go. Was gleich auffällt ist die benutzerfreundlichen Iconsteuerung im Programm. Mittels Symbolen kann man sich in die Mannschaftsaufstellung, in den Transfermarkt, zum Scout oder Trainer oder gar ins Stadion klicken. Doch beginnen wir mit der Mannschaft. Hier erscheint zunächst die gesamte Mannschaft, jedoch ohne Spielerkriterien. Diese ersieht man nur, wenn man auf den jeweiligen Spieler schaut. Ein Notizblock ist bei diesem Spiel also angebracht, obwohl es gar nicht so viele Kritierien sind für den Spieler. Wichtig sind lediglich Fähigkeit und Fitness. Der Notizblock wird dann für die Aufstellung gebraucht, weil diese wird in einem anderen Menüpunkt gemacht und dort wiederum kann man die Fähigkeit und Fitness der Spieler nicht einsehen. Es gibt für die Spieler noch ein drittes Kriterium, das aber nicht angezeigt wird und das ist Talent. Talentierte Spieler erlangen mehr Fähigkeiten, wenn sie eingesetzt werden. Erkennen tut man das also nur, wenn man überwacht, ob sich die Fähigkeit eines Spielers nach Spieleinsatz verändert. Gut das es einen Scout gibt. Den kann man nicht nur nach befähigten Spielern sondern auch nach Talenten suchen lassen. Dazu muss man einen Wert eingeben, wie hoch talentiert der Spieler sein soll. Da fällt auch schon ein Mangel

#### Weiterführende Dokumente

Die Joystick-Gallerie von www.thosewherethedays.de erklärt die unterschiedlichen Varianten des Klassikers, zeigt Ausstattung und technische Innereien des besten Ein-Button-Controllers.

Artikel von Wilko Schröter

# Spiele-Reviews

#### Footballmania

**Gleich 2 neue Fussballmanager habe ich mir bei Cronosoft gekauft. Aber hat es sich** auch gelohnt? Hier eine Übersicht über beide Spiele:

Football Glory

Vertrieb: Cronosoft Erscheinungsjahr: 2003

Author: Graham D. Shaw Preis: ca. 3,00 Euro, 1,99 UKP

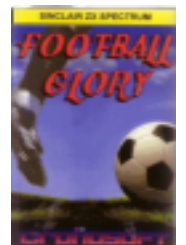

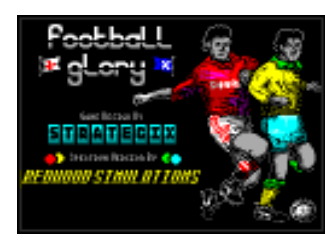

em neueen regramm min eegeneemer nerdem.<br>Sehr gut, wenn auch langwierig sind die Vorab-Die Cronosoft-Titel versprechen einiges. Sie sind sauber aufgemacht, mit tollem Farbcover und Anleitung. Es ist schön, dass man selbst im Jahre 2005 noch Kassettensoftware für Spectrum bekommt. Football Glory ist mal wieder ein Fussball-Manager-Programm. Mal wieder, den es gibt wirklich schon sehr viele davon. Aber ein neues Programm will begutachtet werden.

Einstellungen. Wie einst beim legendären Fussball-Manager lässt sich so ziemlich alles verändern, d.h. die Teamnamen, Spielernamen oder ob es zwei bzw. drei Punkte für einen Sieg gibt. Besonders erwähnenswert ist hier auch noch, das man eine Spielerzahl eingeben kann. Dieses Feature ist in der Anleitung gar nicht erwähnt, darum hab ich es mal ausprobiert: Satte 31 Spieler können mitmachen. Na, wenn das kein Anreiz ist, mal wieder die ganze Großfamilie einzuladen...

Auf zum Spiel selber. Hier entdeckt man die üblichen Features, die Spielerliste und Aufstellung, Transfermarkt und als besonderes Extra kann man den Spielmodus einstellen. Hier w‰hlt man zwischen einem Modus bei dem lediglich nach Spielende die Ergebnisse angezeigt werden, oder einem Modus bei dem sämtliche Spielzüge schriftlich dokumentiert werden und man bei jeder Spielunterbrechung (Ball im Aus) die Möglichkeit hat, auszuwechseln oder die Spieltaktik zu ändern. Aufgefrischt wird das Spiel noch durch gelegentliche Ereignisse, wie Transferangebote aus dem Ausland. Die Spieler haben nur sehr wenige Kriterien, eine Punktzahl für die Fähigkeit und eine für die Fitness. Die Spielerfähigkeiten erhöhen sich ab und dann durch entsprechendes Training. Die Fitness hängt wiederum davon ab, ob der Spieler in der Stammelf

## Seite 22 SUC-SESSION

## nach 20 Jahren ein Muss für Ein-Button Action. Inn and **Buchbesprechungen**

**Der Computer - Sinclair ZX 81**

**aus: Christian Wurster: Der Computer. Eine illustrierte Geschichte, Taschen (2002), S. 158-163**

Eigentlich sollte er ja ein Taschenrechner werden, ein richtig programmierbarer. Der "Elektronenrechner", den ich damals, anfangs der achtziger Jahre besaß, hieß zwar auch "Programmierbar", aber seine Befehlssprache bot weder schleifen noch Bedingungen, keine Wiederholung, kein wenn-dann – wie ein Auto, das nur

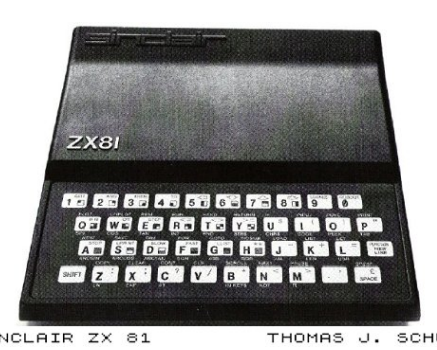

geradeaus fahren kann. Es gab noch anderes, das wusste ich von einem älteren Schüler, der mir im Urlaub am Nordseestrand zeigte, wie man mit seinem Taschenrechner auf dem Mond landete. Visuell war das nicht sehr ausgefeilt, aber die Rhythmisch rot aufglühenden Ziffern der anzeige gaben Höhe und Treibstoffreserve bekannt. Irgendetwas steuern konnte man auch.

INNET Ein-Button Action.<br>
In the state of the state of the state of the state of the state of the state of the state of the state of the state of the state of the state of the state of the state of the state of the state o Ein Mondlanderechner sollte es also sein. Prompt erschienen im "Spiegel" ganzseitige anzeigen, auf denen ein seriöser Geschäftsmann sich zu einem kleinen schwarzen ding auf dem Tisch hinunterbeugt. Daneben stand etwas von unglaublichen 400 Mark für einen richtigen Computer: den Sinclair ZX81. Die anzeige Ausgerissen und in die schule mitgenommen. Gregor, dem ich in meiner humanistischen Anstalt in der niederrheinischen Provinz noch am meisten Kompetenz bei neuen Technologien zuschrieb, antwortete auf meine frage, was man mit so einem Computer machen könne, überraschen "alles!" damit war die Anschaffung beschlossen. Bald darauf wurde das gerät, in eine Mütze verpackt, in die schule transportiert und von Gregor bestaunt.

> Mein erstes Programm für den eingebauten basic-interpreter hatte die Funktion, den zx81 unaufhörlich Fragezeichen auf den Bildschirm schreiben zu lassen. Ich unterlasse den versuch, dem nachträglich einen sinn anzudichten. Es war die schiere Faszination, ein totes stück Materie etwas für mich tun zu lassen, und zwar prinzipiell unbegrenzt lange. Die Bezeichnung Bildschirm ist natürlich schhönfärberei. Es war ein alter Schwarzweißfernseher, auf den ich der kurzen Distanz wegen mit tränenden Augen starrte. Ob der Sinclair sinnvoll zu benutzen war? Man konnte noch nicht einmal einen Brief schreiben damit. Ein Drucker war zwar erhältlich, aber wem wollte man seine Machwerke zumuten? Er verlangte silbrig glänzendes Spezialpapier, Gerade so breit wie ein Supermarktbon. Ein Schreibprogramm war ohnehin nicht vorhanden, man hätte Briefe im üppigen Wortschatz des basic-dialekts verstecken müssen (slow step then pause and return -). Spiele; die ein Freund gekauft hatte und die aus einem knirschenden Kassettenrekorder nach mehreren versuchen dem Sinclair vermittelt werden konnten, hatten einen flüchtigen reiz. Auf den Mond bin ich nie gekommen.

#### Seite T9

1000 Zeichen) auf Trivialitäten. Damals hörte ich nicht den heimlichen spott in Gregors lob, als ich ihm von meinem Programm zur Erzeugung von Primzahlen erzählte. Statt der Fragezeichen schaufelte es Primzahlen auf den schirm, mit zwei beginnend, ohne ende. Vielleicht fällt mir ja eine Regelmäßigkeit auf, und ich werde berühmt, dachte ich.

Einige Programme beschrämkten sich mangels Speicherplatz (zunächst ein Kilobyte, als ich ihm von meinem Programm zur Erzeugung von Primzahlen erzählte. Statt in Gregotichen schaultele se Primzahlen enzischen schaultele se Vielleicht ist es gut, dass es nicht geklappt hat. Jene art von Berühmtheit, die der Erfinder des zx81, Clive Sinclair, in seiner Heimat Groflbritannien erlangte, kann man durchaus zwiespältig sehen – mit 17 hatte er sich vom Schulsystem verabschiedet, das Seinen Ideen keinen Raum bot, und sich konsequent den ruf eines Daniel Düsentrieb aufgebaut. Er gründete firmen, scheiterte, stand wieder auf, erfand und entwickelte Taschenrechner, Heimcomputer, Minifernseher, Mobiltelefone, Elektrofahrzeuge – Marktumwälzend, spleenig und immer billig, um den maßen zu geben, was den maßen gebührt. 1983 verhalf ihm Maggie Thatcher zum Ritterschlag, zwei Jahre später war er endgültig pleite.

Sir Clive Sinclair baute immer für seinesgleichen. Zu Zeiten des zx81 war er der größte Rechnerhersteller der Welt – in Stückzahlen gerechnet -, und in der computergreschichte steht er gewiss für alle Ewigkeit auf einem Podest. Er ist der Erfinder des hardwarepreissturzes. Sein Rezept: nimm einen richtigen Rechner und schneide so lange alle teile weg, bis sich das gerät für unter 100 britische Pfund anbieten lässt – halb so teuer wie alles vergleichbare damals. Der ganz karge zx80, bereits mit dem Zilog z80 als Prozessor, kam Anfang 1980 auf dem Markt, der verbesserte zx81 im März 1981. Binnen zwei Jahren setzte Sinclair Research, Sir Clives Firma, von den beiden maschinen 700000 stück ab.

Es handelte sich um eine Folie mit winzigen aufgedruckten tasten, die kaum zu orten Sp‰ter, als Philosophiestudent, wollte ich einen zweiten Anlauf mit dem zx81 unternehmen. Gregor studierte inzwischen Informatik. Nachdem der Speicher sich zur Weihnachtszeit aufs 16fache, sprich 16 Kilobyte, vergrößert hatte, schien das größte Hindernis für eine ernsthafte Beschäftigung mit dem programmieren die Tastatur zu sein. waren, was sie mit fünffacher Belegung zu kompensieren versuchten – man musste nur die richtige Zusatztaste finden.

Wieder half eine anzeige: eine externe Tastatur speziell für den geplagten Sinclairisten warb mit einfachem Anschluss und anschlieflend komfortablen arbeiten. Das mit dem anschließen traf noch zu, doch dann – nichts mehr. Kein Tastendruck zeigte Wirkung, selbst die Folie versagte ihren dienst nach rascher

Demontage der neuen tasten. Die ganze Installation, in der mittlerweile schon ein tausender steckte, war innerhalb einer Minute zu Elektronikschrott verkommen. Eine fahrt zu einem Computerladen in Düsseldorf erbrachte die lakonische Auskunft. Dass Sinclairs überhaupt nicht repariert würden.

Wie es ausgegangen ist? Die neue Tastatur konnte ich noch gut verkaufen, wenn auch mit schlechtem gewissen. Vielleicht ging sie als Serienkiller in die Sinclair-geschichte ein. Der Computer brachte einen zwanziger von einem Bastler. Einige Jahre später Entschloss ich mich tats‰chlich, Informatiker zu werden. Und Gregor brach sein Studium ab. Womöglich durfte er zu früh an einen richtigen Computer.

Artikel von Wilko Schröter

**Joysticks – Competition Pro 5000** 

**aus: Winnie Forster (Hrsg.), Stephan Freundorfer: Joysticks. Eine illustrierte Geschichte der Game-Controller 1972-2004, S. 30-31**

## **Competition Pro 5000** Kempston

Anfang der 80er-Jahre sind die Plastik-Sticks des Atari VCS ein weltweiter Standard. Auch die meisten Heim-Computer, die den Spielemarkt erobern, verwendenden Atari-Anschluss. Die einheitliche Schnittstelle wirkt verlockend auf Zubehˆrhersteller, die den ersten Spiele-Boom mit eigenen Stick-Alternativen befeuern.

Einer der beliebtesten kompatiblen Joysticks ist der "Competition Pro", der mit solider Verarbeitung, Plastik-ummanteltem Stahlschaft und gerahmten Feuerknöpfen an stabile Spielhallen-Controller erinnert. Im Gegensatz zum Atari-Stick besitzt der Competition Pro zwei große rote Feuerknöpfe. Trotzdem ist er kein Zwei-Button-Stick, sondern ein Ein-Knopf-Controller für Rechts- und Linkshänder: Beide Feuerknöpfe sind identisch beschaltet.

Spür- und hörbar ist die hochwertige Technik des Competition Pro, der sich im Gegensatz zu anderen Joysticks nur um Millimeter bewegen lässt und mit seinen kurzen Wegen optimal für schnelle Richtungskommandos (und wenig geeignet für präzise Cursor-Positionierung) ist. Jede Bewegung lässt den Stick sanft klicken: "vier Mikroschalter' säuseln stolze Competition-Besitzer, während sie klackernd den Highscore knacken.

In späteren Modellen stecken auch unter den zwei Feuertasten Mikroschalter, der Competition Pro wird zum lautesten Jovtick – den Pro-Spieler erkennt man am Stakkato. Einige Varianten klicken gar nicht: Ob es sich bei den Competition-Ausführungen mit

icht is der andere zeit der andere der andere der andere der andere der andere der andere der andere der ander<br>Indiana er andere der andere der andere der andere der andere der andere der andere der andere der andere der schwarzem (statt rotem) Ball um die früheste Variante oder um einen spätere Billig-Auflage handelt, konnte GAMEplan nicht eindeutig klären. Wirklich schlecht sind auch die Competition-Joysticks ohne Mikroschalter nicht.

W‰hrend sich Quickshot und zahllose Kopien um das untere Preissegment balgen, erobert der Competition in den USA und Europa die Luxusklasse. Es erscheinen Varianten für Hardware außerhalb des Atari-Standards. Modelle mit Dauerfeuer, getrennten Feuerknöpfen sowie mit transparentem Gehäuse und spiegelndem Chrom-Imitat. In der NES- und Sega-Ära sind zwei weitere Schalter auf den Sockel des Sticks gelegt, doch die sind schwer zu erreichen und stören Design und Funktionalität des Klassikers. Für die schwarzen Urmodelle aber gilt: Auch

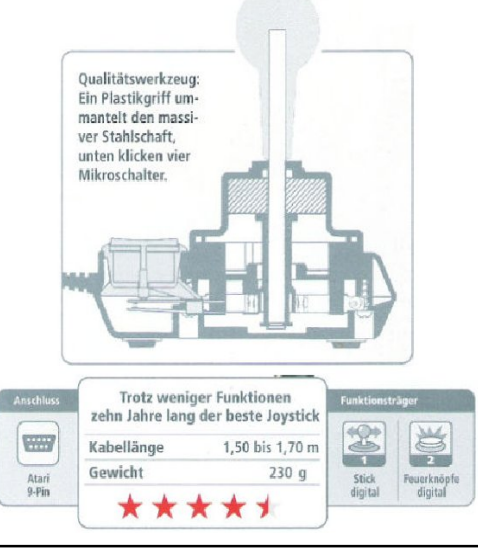